**Allied Telesis** 

**CentreCOM®** 

# **AR100**

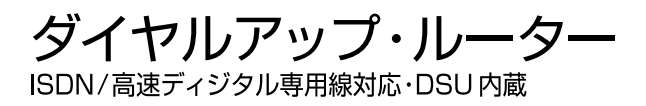

取扱説明書 詳細編

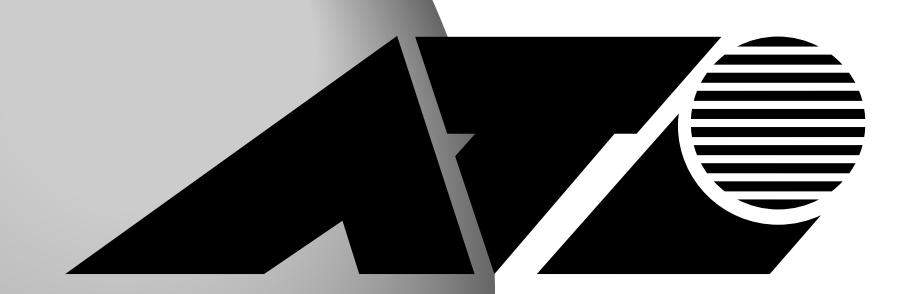

<span id="page-1-0"></span>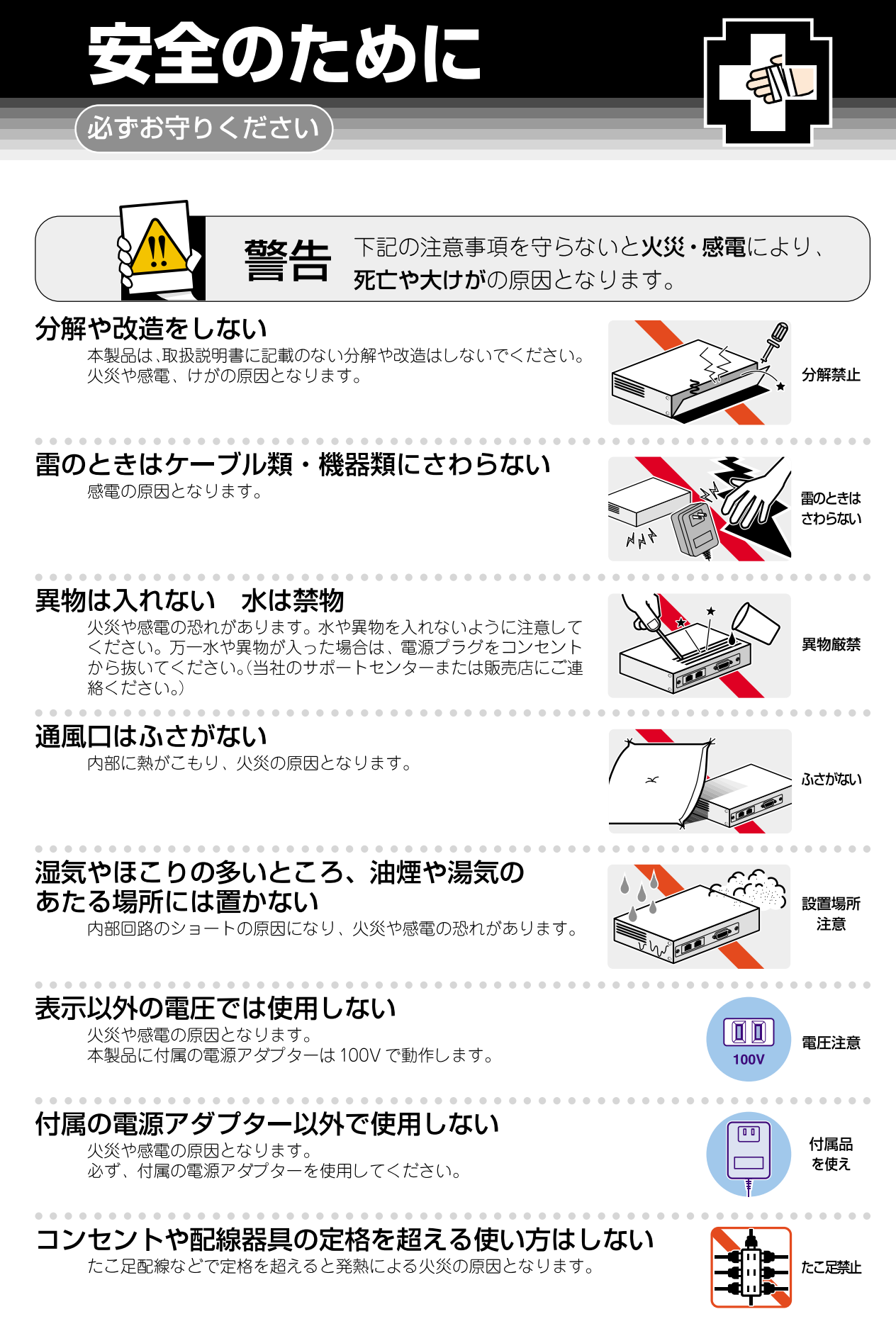

# <span id="page-2-0"></span>設置・移動のときは雷源プラグを抜く

感雷の原因となります。

# 電源ケーブルを傷つけない

火災や感電の原因となります。

電源ケーブルやプラグの取扱上の注意:

- ・加工しない、傷つけない。
- ・重いものを載せない。
- ・熱器具に近づけない、加熱しない。

・電源ケーブルをコンセントから抜くときは、必ずプラグを持って抜く。

# ご使用にあたってのお願い

# 次のような場所での使用や保管はしないでください。

- ・直射日光の当たる場所
- ・暖房器具の近くなどの高温になる場所
- ・急激な温度変化のある場所 (結露するような場所)
- ・湿気の多い場所や、水などの液体がかかる場所(湿度80%以下の環境でご使用ください)
- ・振動の激しい場所
- ·ほこりの多い場所や、ジュータンを敷いた場所 (静電気障害の原因になります)
- ・腐食性ガスの発生する場所

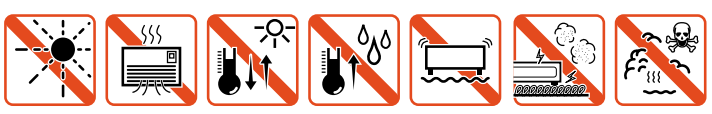

### 静電気注意

本製品は、静電気に敏感な部品を使用しています。部品が静電破壊する恐れがありますの で、コネクターの接点部分、ポート、部品などに素手で触れないでください。

# 取り扱いはていねいに

落としたり、ぶつけたり、強いショックを与えないでください。

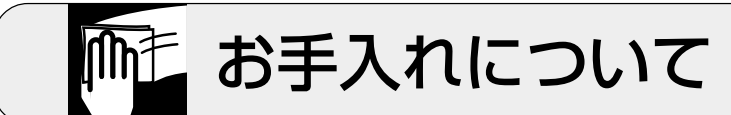

# 清掃するときは電源を切った状態で

誤動作の原因になります。

# 機器は、乾いた柔らかい布で拭く

汚れがひどい場合は、柔らかい布に薄めた台所用洗剤(中性)をしみこ ませ、堅く絞ったものでふき、乾いた柔らかい布で仕上げてください。

# お手入れには次のものは使わないでください

・石油・みがき粉・シンナー・ベンジン・ワックス・熱湯・粉せっけん (化学ぞうきんをご使用のときは、その注意書に従ってください。)

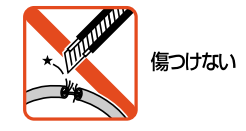

而面

プラグを

抜け

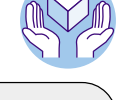

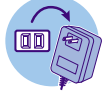

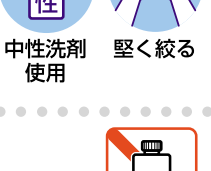

ぬらすな

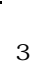

類不可

#### CentreCOM AR100

<span id="page-3-0"></span>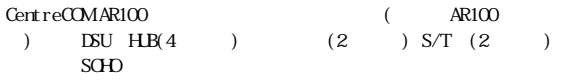

 $\overline{c}$ 

 $S$ OHO $\sim$ 

#### $AR100$

(and  $\overline{R}$  and  $\overline{R}$  and  $\overline{R}$ 

CentreCOM Macintosh Windows Windows NT Microsoft Corporation Stacker Stac Electronics LZS Netscape Netscape Navigator Netscape Communications Corporation

 $\mathbb{R}$  and  $\mathbb{R}$  and  $\mathbb{R}$  and  $\mathbb{R}$  and  $\mathbb{R}$  are  $\mathbb{R}$  and  $\mathbb{R}$  and  $\mathbb{R}$  are  $\mathbb{R}$  and  $\mathbb{R}$  are  $\mathbb{R}$  and  $\mathbb{R}$  are  $\mathbb{R}$  and  $\mathbb{R}$  are  $\mathbb{R}$  and  $\mathbb{R}$  are  $\mathbb{R}$  are

 $\frac{4}{3}$ 

<span id="page-4-0"></span>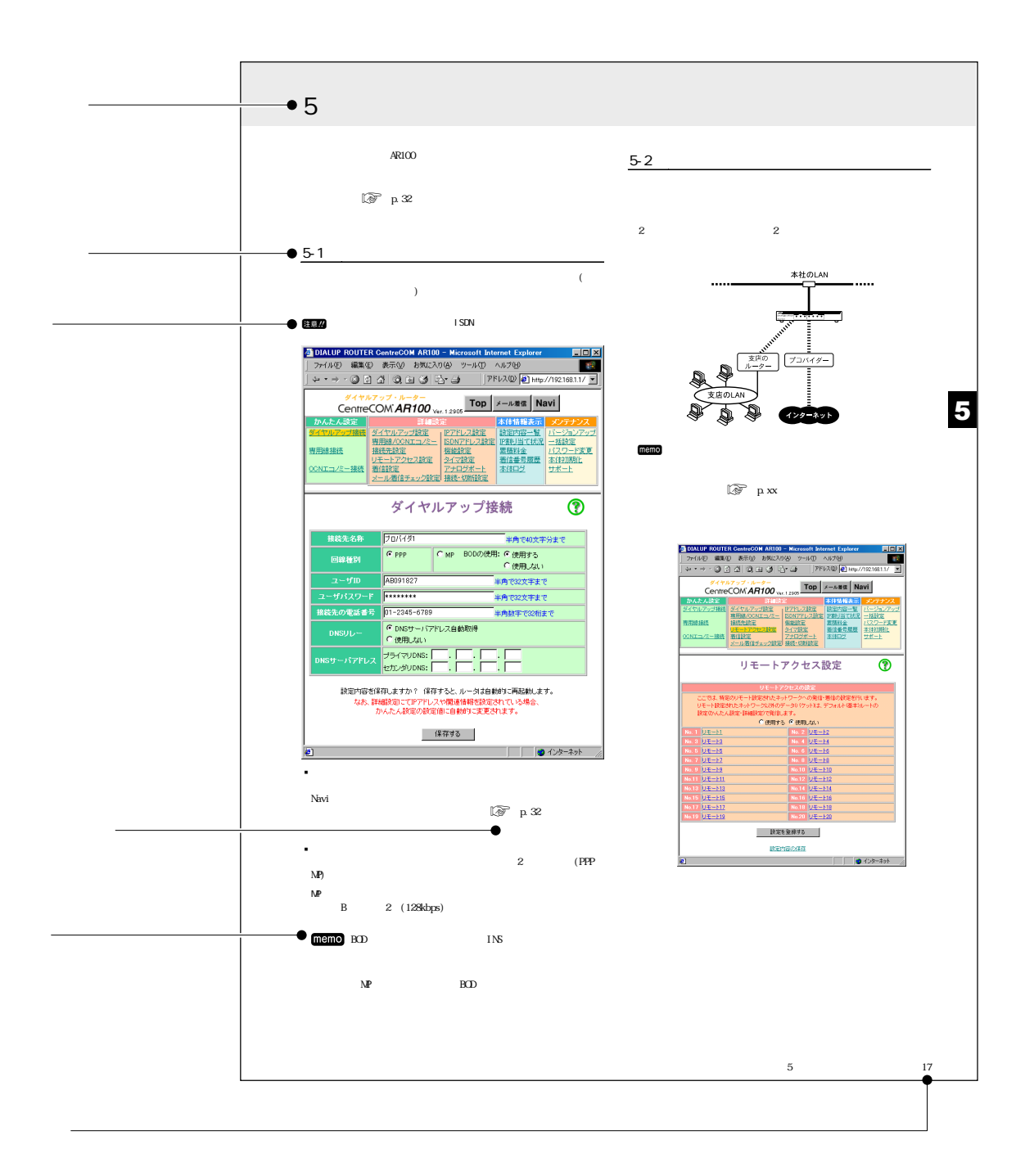

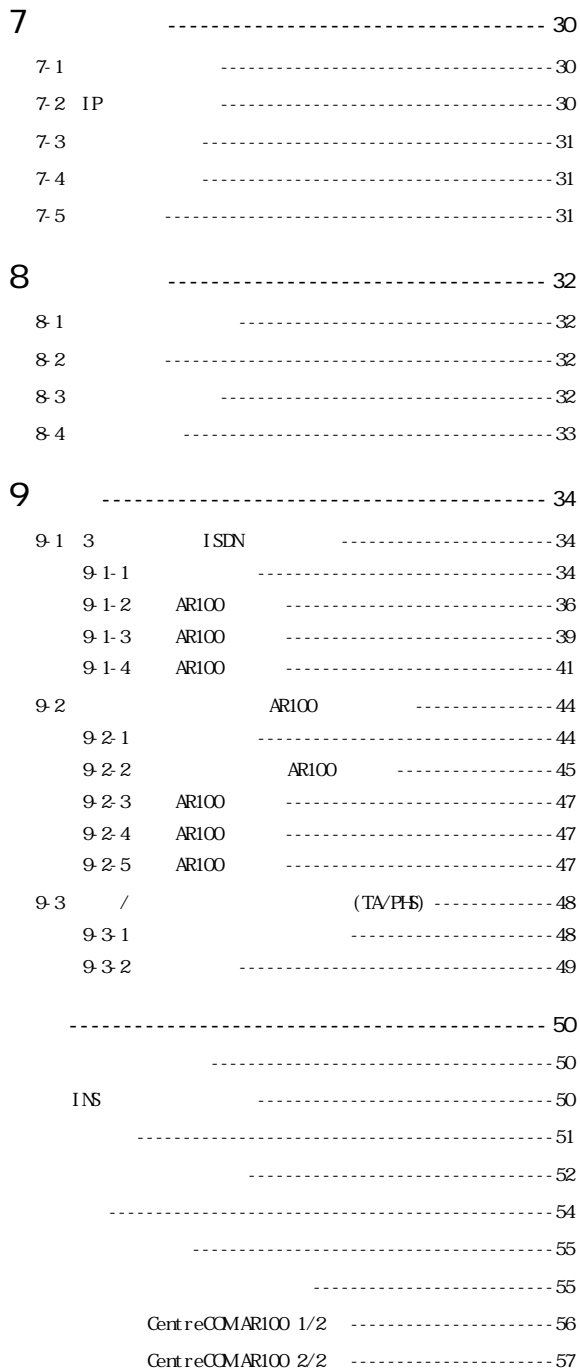

 $\overline{7}$ 

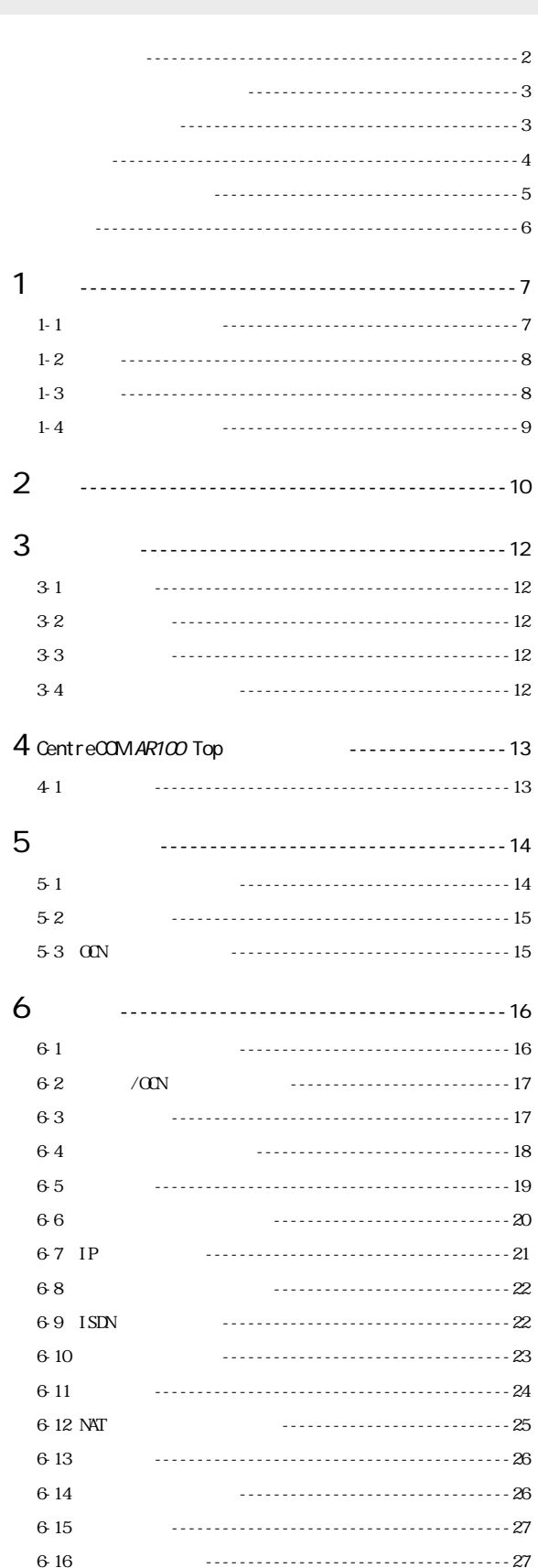

<u>. . . . . . . . . . . . . . . . . .</u>

. . . . . . . . . . . . . 29

<span id="page-6-0"></span>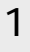

 $1 - 1$ 

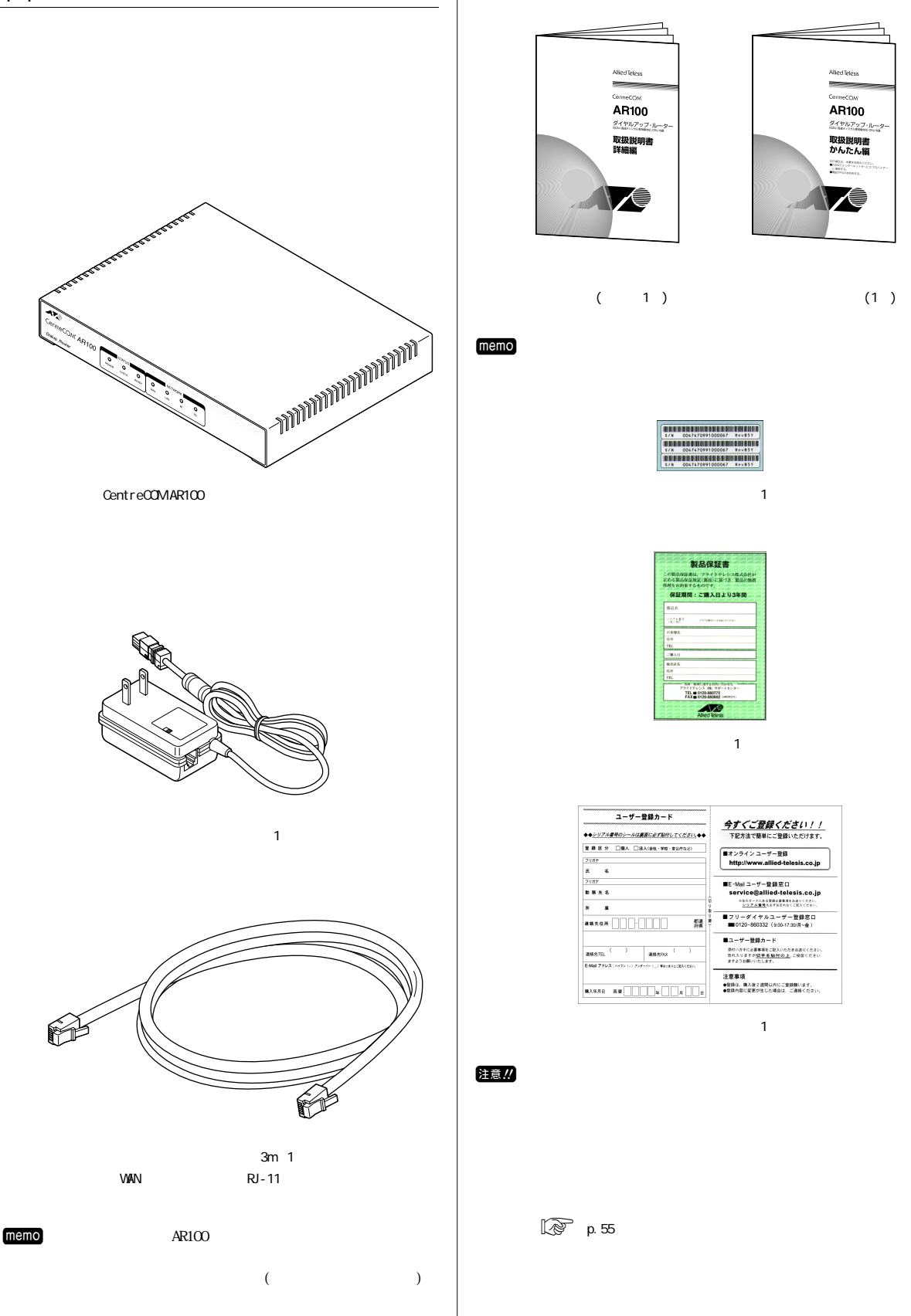

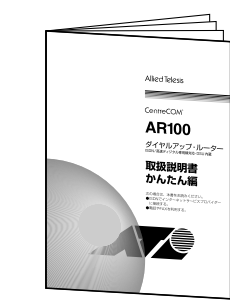

 $(1)$ 

1

 $\sim$  200  $\sim$  1 $\sim$  1 $\sim$ 

1/8 0347470991000067 Rev13Y<br>1/8 0347470991000067 Rev13Y<br>1/8 0347470991000067 Rev13Y

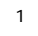

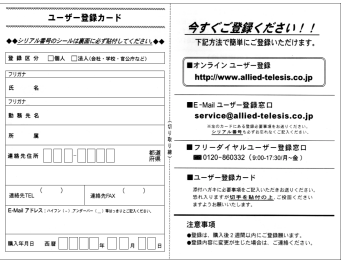

 $-1$ 

<span id="page-7-0"></span>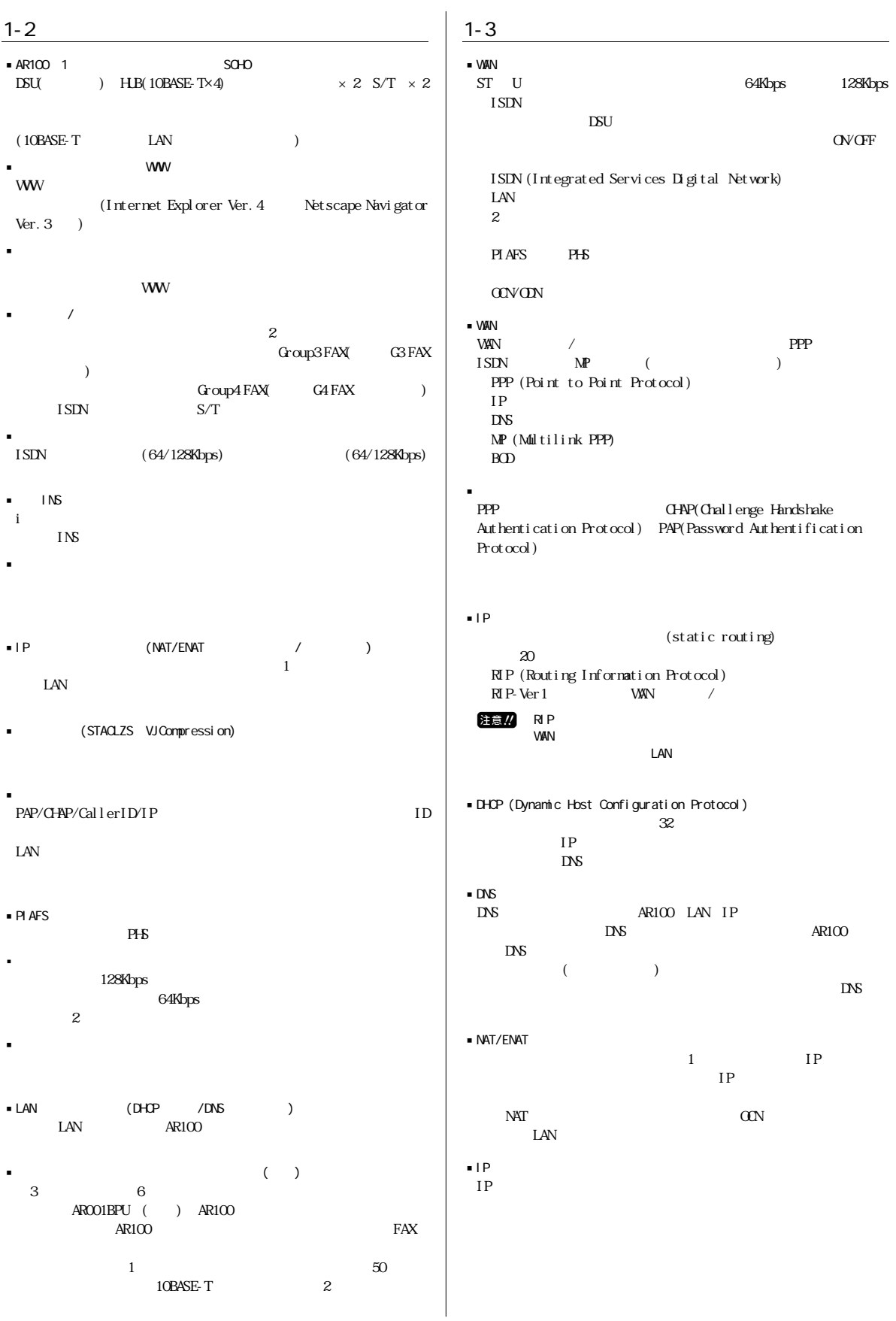

<span id="page-8-0"></span>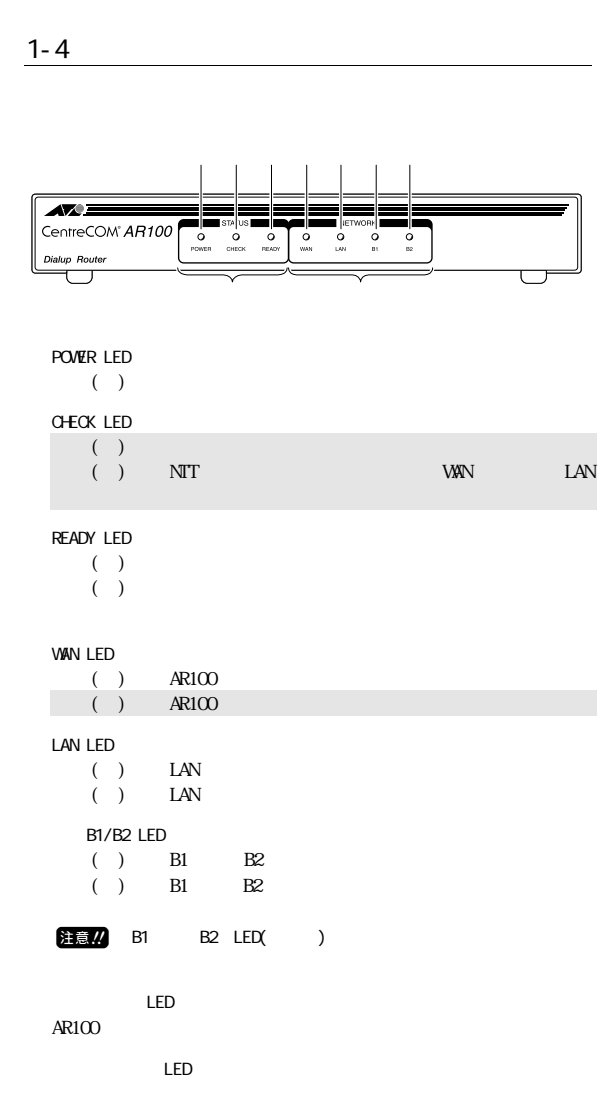

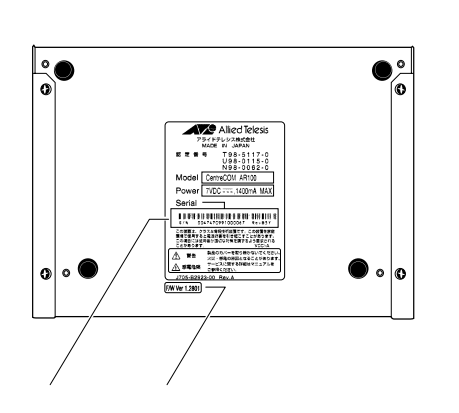

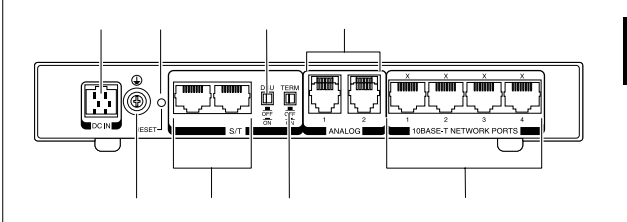

1

 $FG$ 

注意.!!

 $AR100$  $\mathbb{Q}$  p.33  $S/T$ G4 FAX DSU  $DSU$  (ON)/ (OFF)

S/T  $ON$  OFF  $\mathbb{CP}$  p.11  $(2)$ 

 $/FAX$ 

10BASE-T (4)

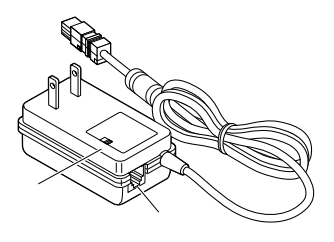

ISDN U<br>ISTN REV/NOR

 $\text{ISIN}$  (executive sets)

<span id="page-9-0"></span>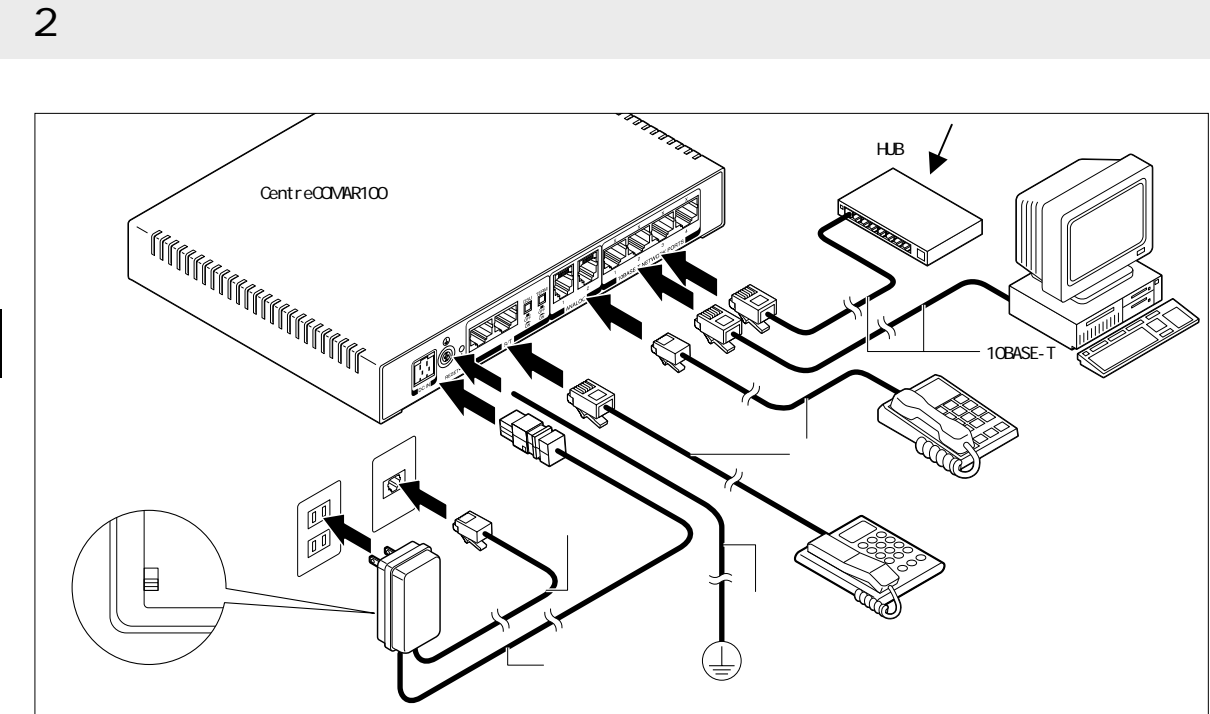

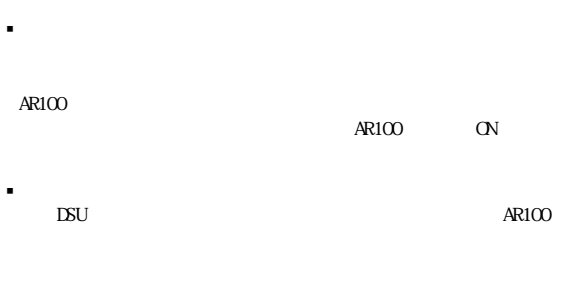

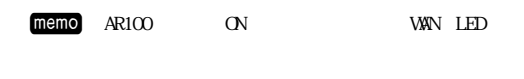

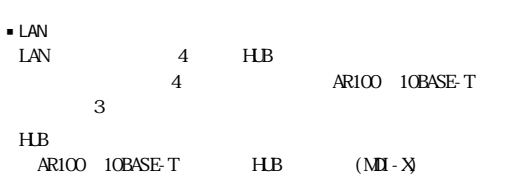

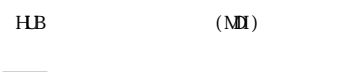

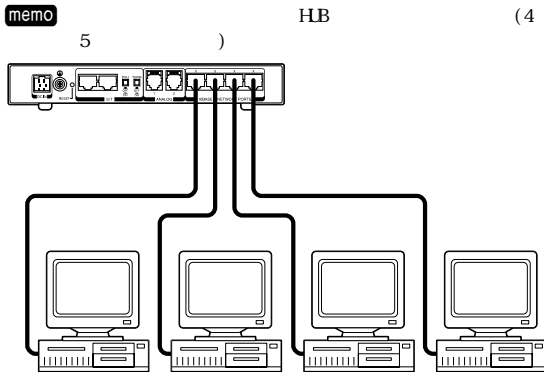

<u>liin Ei</u>

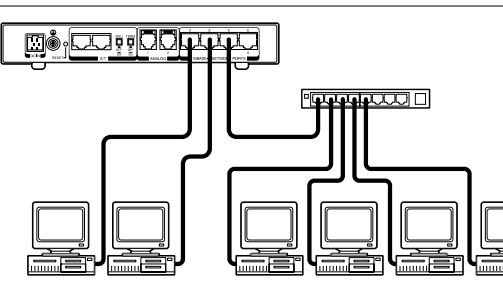

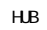

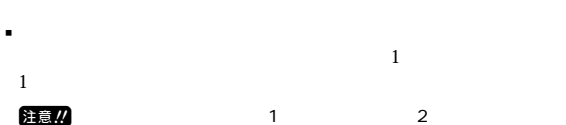

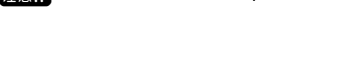

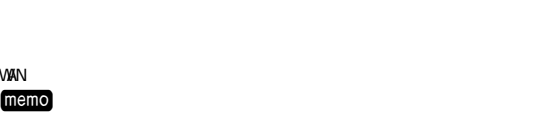

 $(PB)$ 

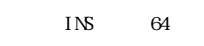

# 注意 !!

 $\blacksquare$  WAN

AR100 PBX

inni i Si

<span id="page-10-0"></span>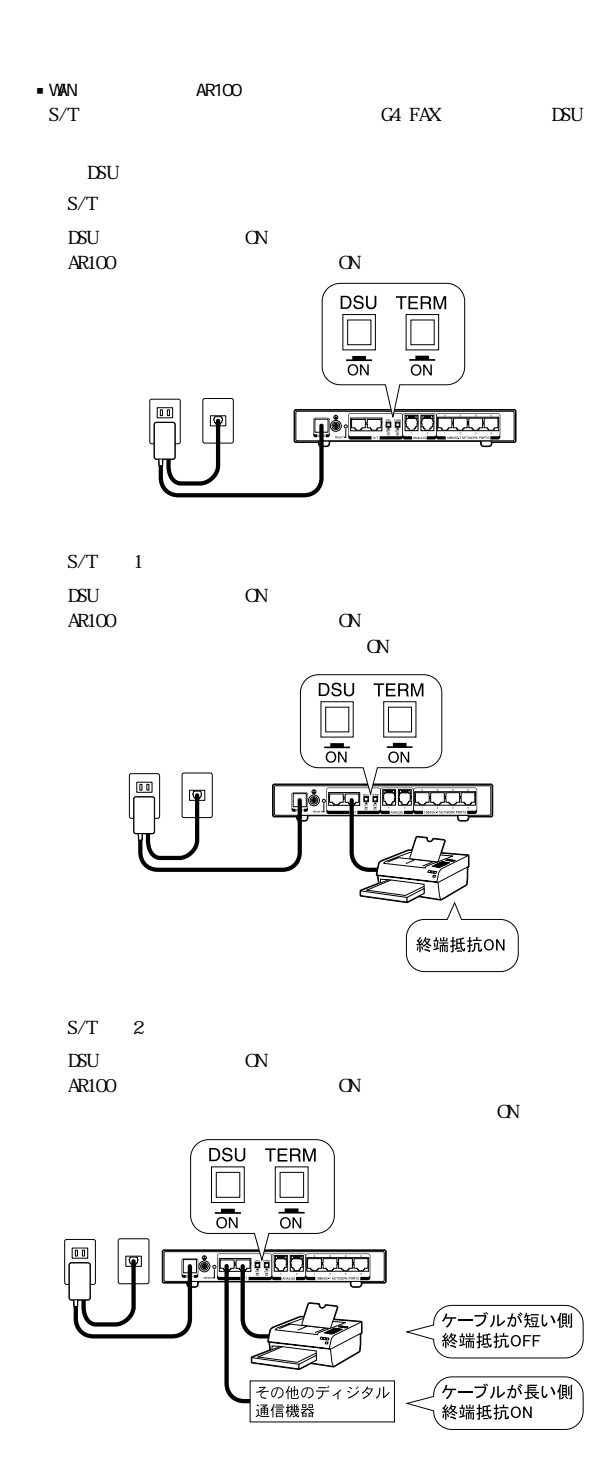

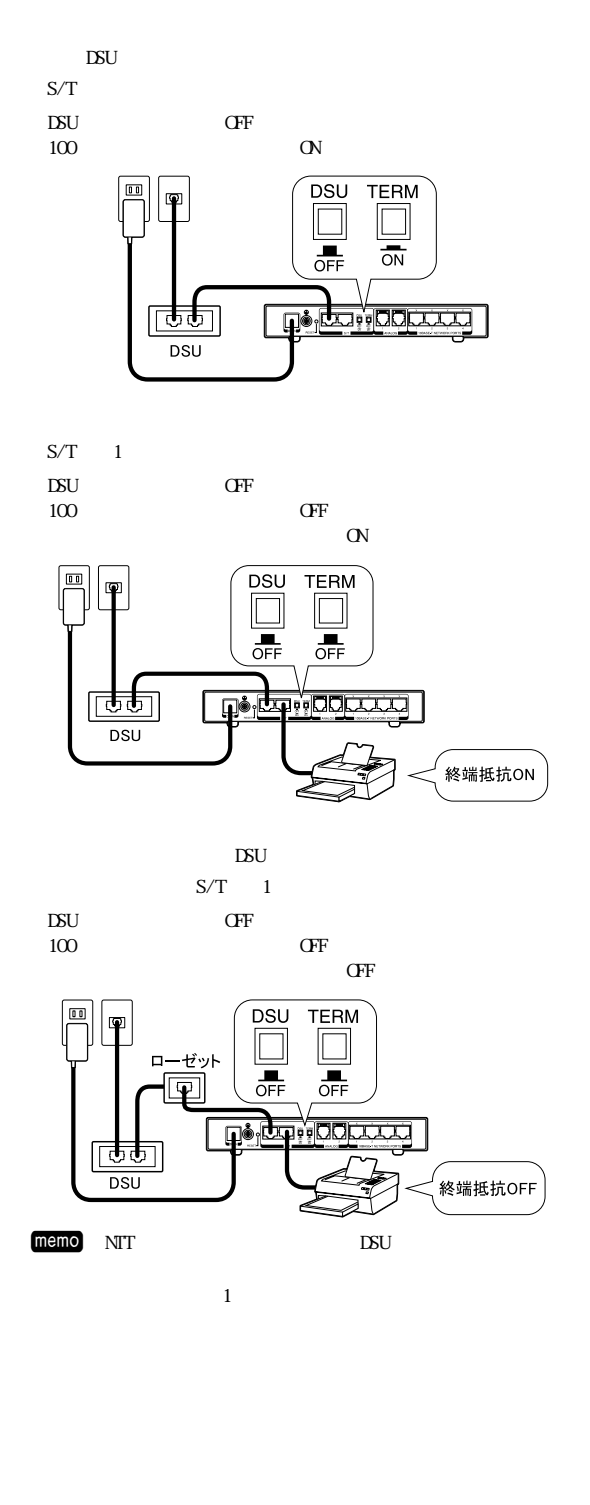

<span id="page-11-0"></span>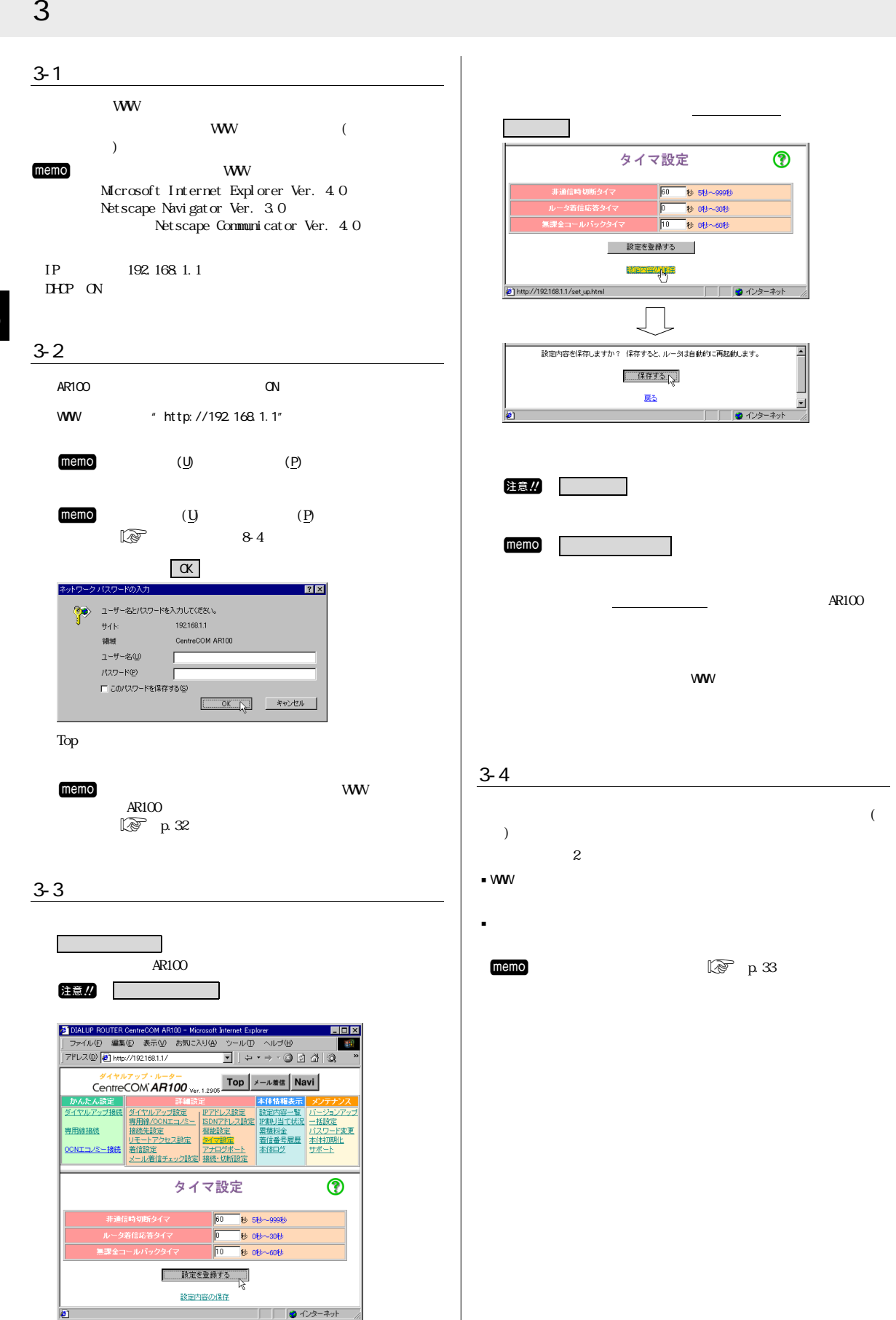

# 4 CentreCOM AR100 Top

<span id="page-12-0"></span>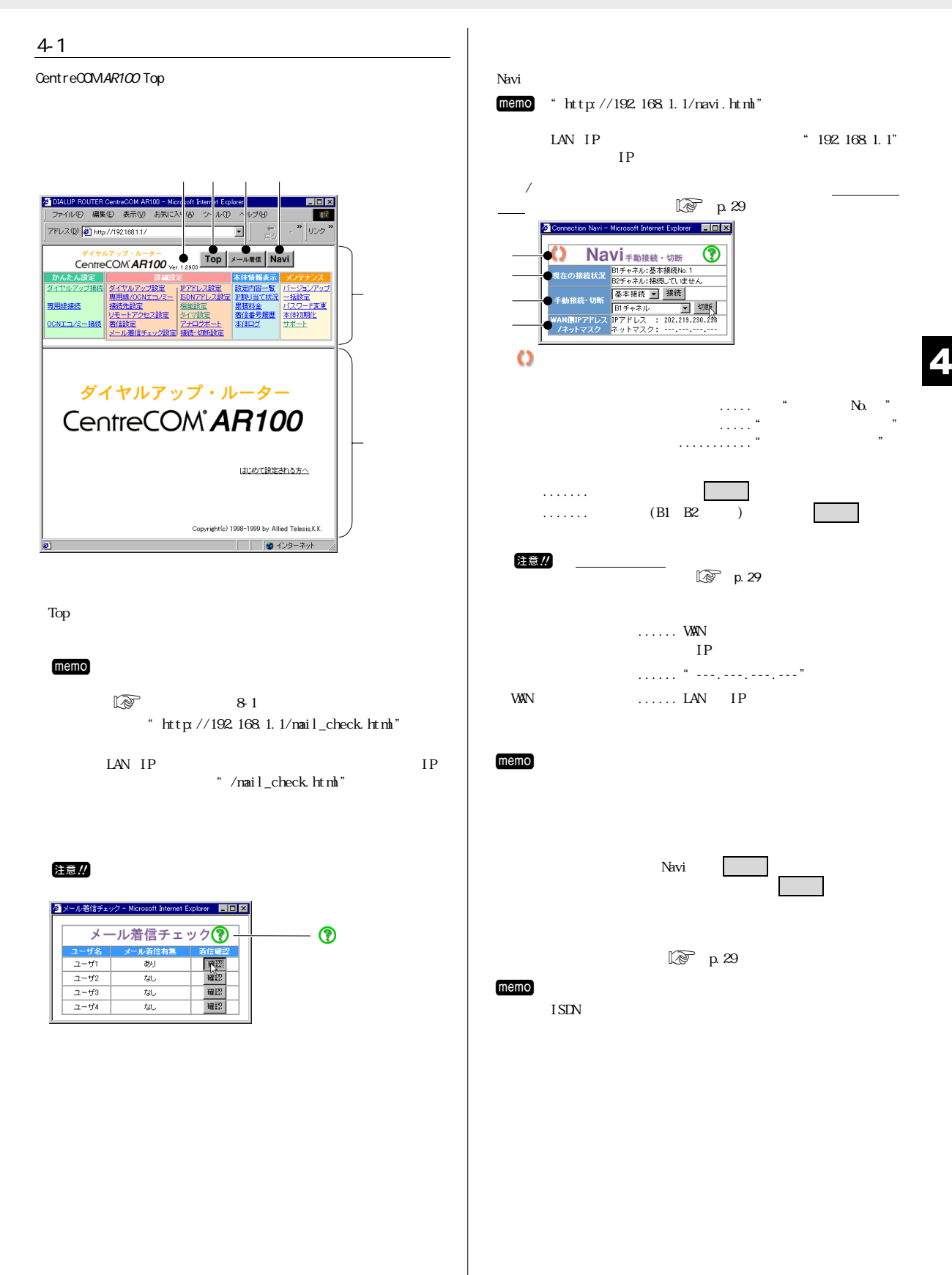

# <span id="page-13-0"></span>5 かんたん設定

ファんにん設定とは、 AKIUU Cインター不ツトへ按統するにのに取<mark>抵</mark>収 必要となる設定項目のみを集めたものです。

ここで設定する内容だけでは十分でない場合は詳細設定を参照して ください。 (Log p.16)

# 5–1 ダイヤルアップ接続

ダイヤルアップによりインターネットサービスプロバイダー(以下プ ロバイダーと略します)へ接続するための最低限の設定を行います。

memo ダイヤルアップ接続方法 (LeFebにん編「5-1 ダイヤルアップ接続を行う」) DIALUP ROUTER CentreCOM AR100 - Microsoft Internet Explorer  $Lintx$ 

#### ファイル(E) 編集(E) 表示(V) お気に入り(A) ツール(T) ヘルプ(H) **SP** PFレス(D) a http://192.168.1.1/ ▼  $\frac{\#A \#B \#B \#C \#C \#B \#D}{\text{CentreCOM}^\ast A \#B \#D \#C \#C \#C} \frac{\text{Top}^\ast}{\text{Top}^\ast A \#B \#B} \text{Navi}$ かんたん酸金 木体情報事元 設定内容一覧 | ダイヤルアップ設定 IPアドレス設定 バージョンアッ ISDNアドレス設定 IP割り当て状況 一括設定 専用線/OCNエコノミー 専用線接続 接続先設定 機能設定 累積料 一下変更 着信番号履歴 本体初期化 <u><br>リモートアクセス設定</u> タイマ設定 OCNエコノミー接続 著信設定 本体ログ サポート アナログポ メール着信チェック設定 接続・切断設定

#### ダイヤルアップ接続

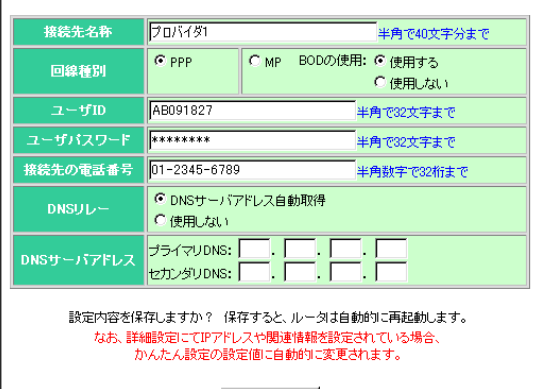

保存する

■ 接続先名称

 $\bullet$ 

接続するプロバイダーの名称を入力してください。 Naviウィンドウ等で接続先を表示する際に使用します。 仕意の名称を付けることができます。

■回線種別

プロバイダーに接続する際に使用するレイヤ2プロトコル (PPP、MP) を設定してください。

 $.$   $P$ 

回線はBナヤ不ル1本(64kbps)を使用します。

 $-MP$ 

回線はBチャネル2本(128kbps)を使用します。

接続相手先がMP対応していない場合や、通話などで、すでにBチャ ネルを1本(64kbps)便用している場合は、残りのBチャネル1本 (64kbps)で接続します。

回線種別をMPに設定する場合は、BODの使用もあわせて設定してく ださい。

BODを使用することにより、128Kbps通信時にアナログ機器からの 発信や着信などがあれば、Bチャンネルを片方開放します。

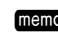

memo BOD機能を使用するためには、INS付加サービスである「通 信中着信通知サービス」を契約する必要があります。

 $-7 - f(1)$ 

プロバイダーから与えられたユーザIDを入力してください。

• ユーザパスワード

プロバイダーから与えられたユーザパスワードを入力してくださ  $\mathbf{V}$ 

入力したユーザパスワードは「\*」で表示されます。

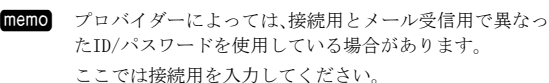

#### ■ 接続先の電話番号

アクセスポイントの市外局番を含めたすべての電話番号を入力し てください

使用可能文字..................."(", ")", "-"

サブアドレス指定をする........ "電話番号/サブアドレス番号" 場合(16桁まで)  $[6]$ : 03-9545-7797/001

#### $\blacksquare$ DNS U L $\blacksquare$

端末からAR100にDNSリクエストが発行された場合、AR100は、DNS リクエストを自動取得するか、または手入力したプロバイダーの DNSサーバに中継します。これにより複数のプロバイダーに加入し 接続先を切り替えて使用している場合でも、端末側の設定を変え ることなく、それぞれの接続先のDNSサーバを利用できます。

#### ·DNSサーバアドレス自動取得

DNSサーバアドレスをプロバイダーより自動的に取得します。 自動取得に失敗した場合、手動で入力したアドレスを持つDNSサー バに接続します。

#### • 使用しない

⋒

DNSサーバアドレスの自動取得を行いません。 DNSサーバアドレスを必ず入力してください。

#### $\blacksquare$  DNS  $\pm$   $\rightarrow$   $\checkmark$   $\bar\nu$   $\tau$   $\checkmark$   $\bar\nu$   $\tau$

プロバイダーから通知されたDNSサーバアドレスを入力してくださ  $V_{A}$ 

DNSサーバアドレス自動取得設定で自動取得できなかった場合にも、 ここで設定したDNSサーバを利用できます。

#### <span id="page-14-0"></span> $m$ emo $\sim$

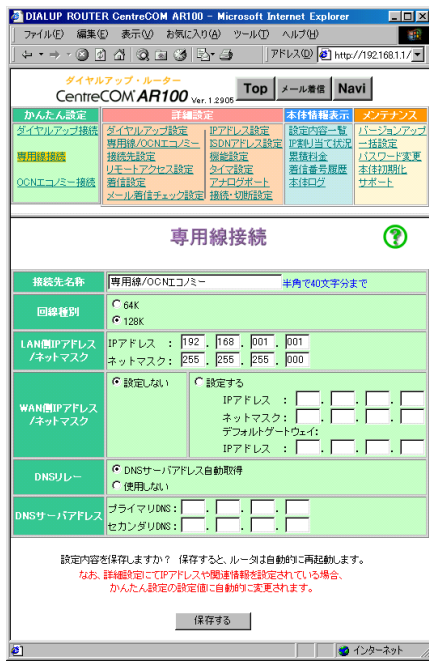

#### Navior of the contract of the contract of the contract of the contract of the contract of the contract of the contract of the contract of the contract of the contract of the contract of the contract of the contract of the

j接続先名称

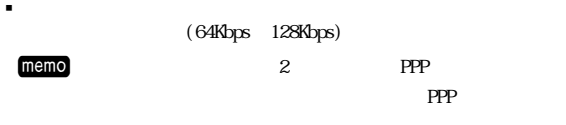

#### $\blacksquare$ LAN IP

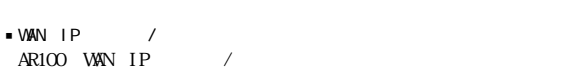

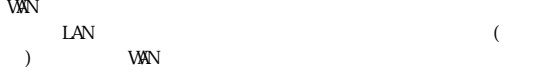

#### $IP$

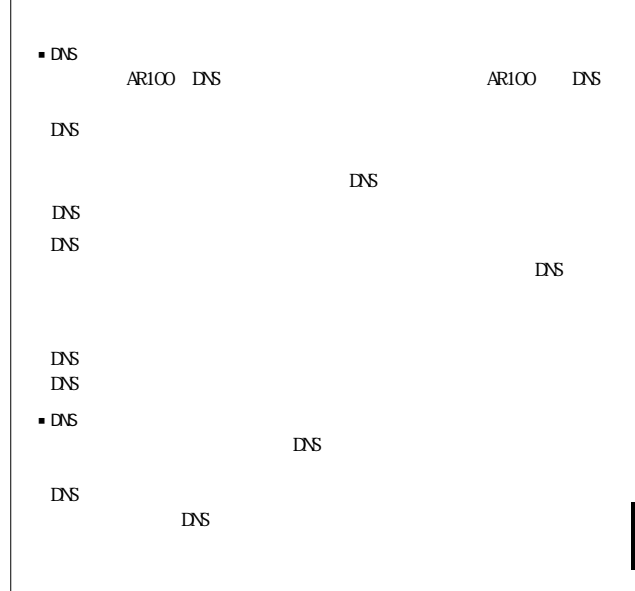

# 5-3 CON

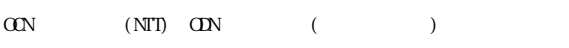

#### $memo$   $5-2$

LAN IP

- <mark>Gi DIALUP ROUTER CentreCOM AR100 - Microsoft Internet Explorer <br>| ライル① 編集① 表示① お礼スガ(公 ツール① ヘルプ份) </mark> ダイヤルアップ・ルーター<br>CentreCOM AR100 <sub>Ver.1.2905</sub> Top メール雑信 Navi  $\odot$ OCNエコノミ一接続 -<br>|接<mark>装先名称 || ||専用線/OCNエコパミー |- 半半角で40文字分まで</mark>  $\begin{array}{|c|c|}\n\hline\nC 64K \\
\hline\nG 128K\n\end{array}$ 回線種別 J. DNSサーバアドレス <mark>ブライマリDNS: ニスコストー<br>セカンダリDNS: ニスコード</mark> -1 設定内容を保存しますか?(保存すると、ルータは自動的に再起動します。<br>なお、詳細設定にてIPアドレスや関連情報を設定されている場合、<br>- かんたん設定の設定値に自動的に変更されます。 - 保存する - | ● ページが表示されました インファイン マンファー マンディー マンターネット しゅうしょう かんしょう

<span id="page-15-0"></span>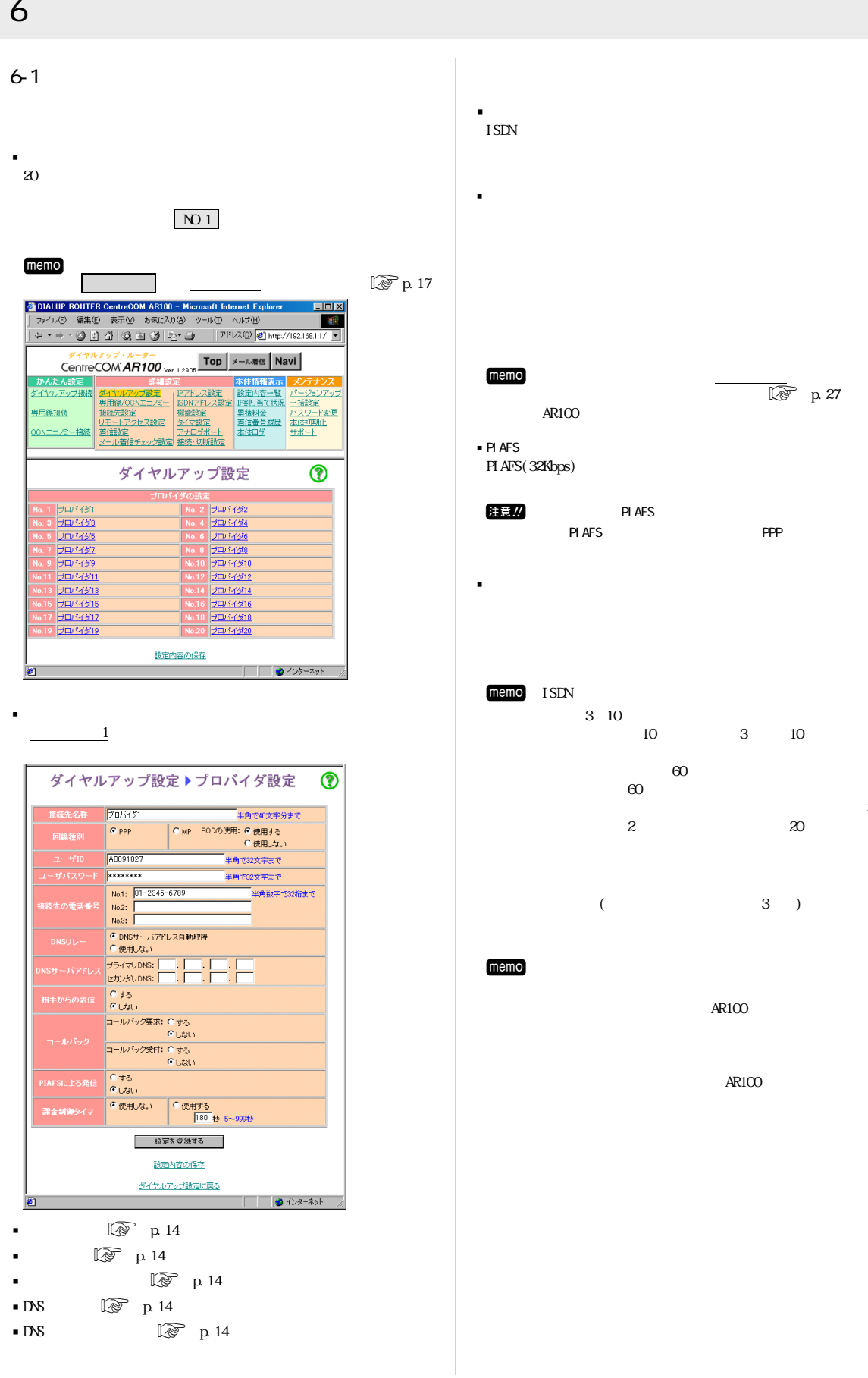

M 発信するまでの時間は、「タイマ設定」の無課金コール  $\mathbb{R}^p$  p.27  $AR100$ PIAFS(32Kbps) 注意 ... PIAFS わりつけ アンドランド アンドランド アンドランド アンドランド アンドランド アンドランド アンドランド こうしゅう こうしゃ アンドランド アンドランド こうしゅう こうしゃ こうしゃ PIAFS PPP  $memo$  ISDN  $3\quad10$  $10 \t 3 \t 10$  $60$  $60$  $\sim$  3  $2 \t 2$  20

 $3$  )

 $AR100$ 

 $AR100$ 

#### <span id="page-16-0"></span> $6-2$  /OCN

OON (NTT) ODN (1)

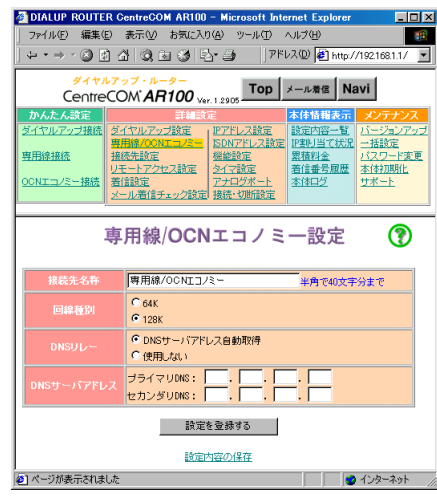

- $\sqrt{8}$  p.14
- $\blacksquare$
- $\blacksquare$ DNS  $\boxtimes$  p.14
- $\blacksquare$ DNS  $\blacksquare$

 $6 - 3$ 

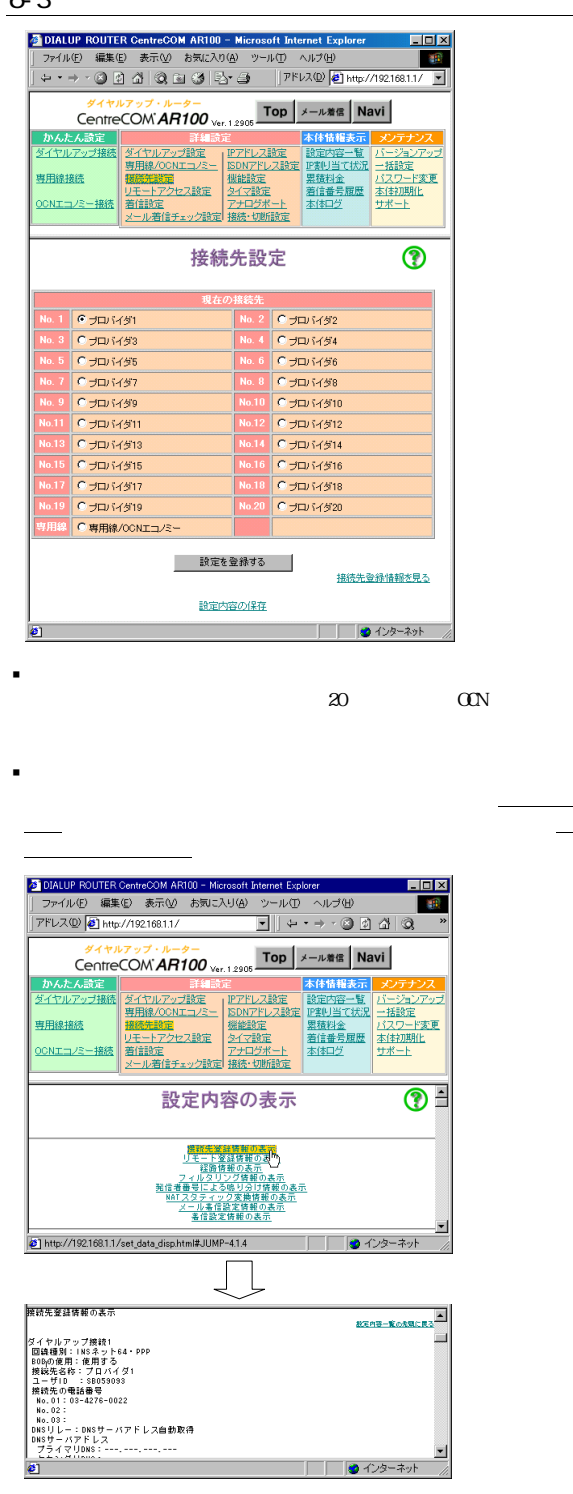

<span id="page-17-0"></span>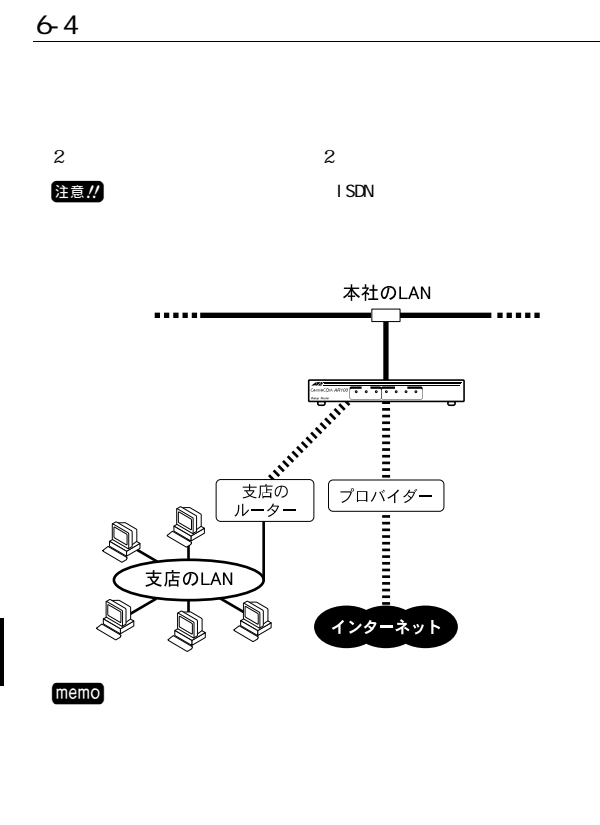

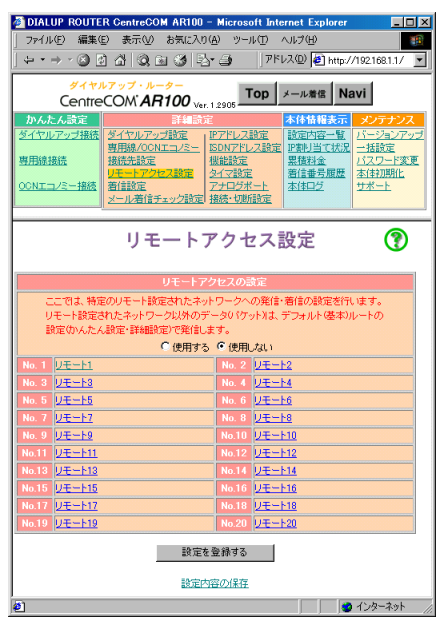

 $\frac{1}{\sqrt{2\pi}}$ 

jリモートアクセス設定

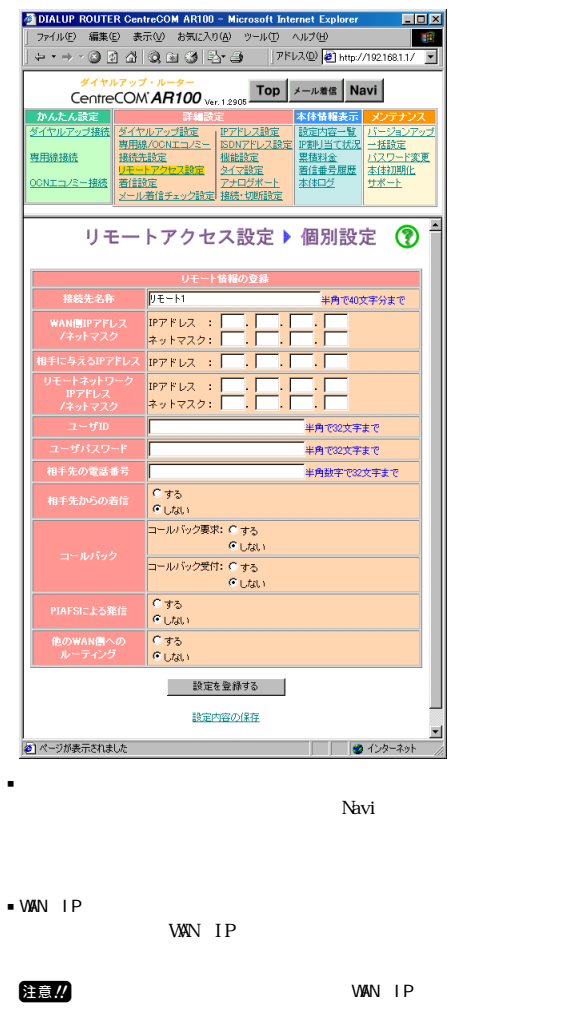

ー<br>アドレス<br>マドレス<br>マドレス<br>マドレス<br>マドレス<br>マドレス<br>T

memo IP WAN ()  $($ 

 $\mathsf{IP}$ 

 $M/N$ 

- l P<br>LAN  $IP$
- $\blacksquare$  $ID$
- jユーザパスワード

 $IP$ 

 $\mathbb{Q}$  p. 21

<span id="page-18-0"></span>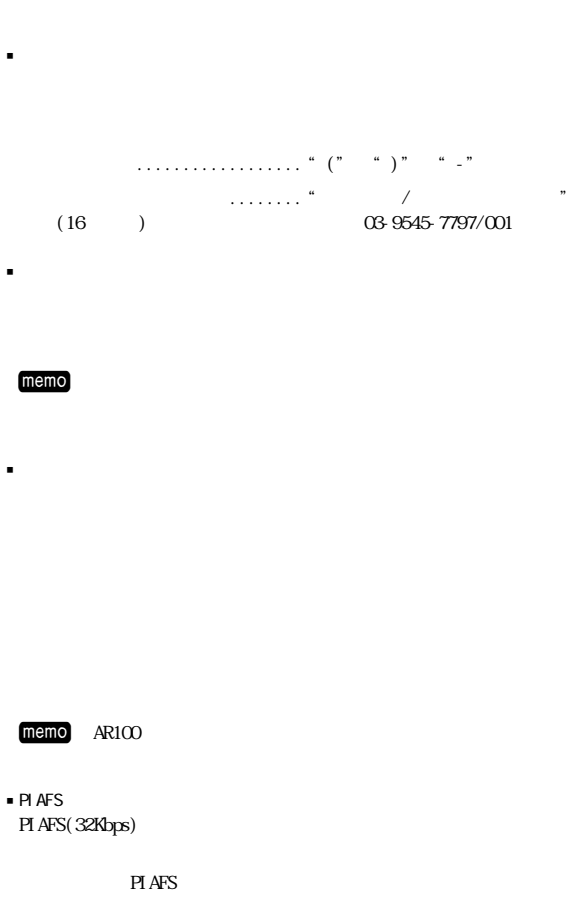

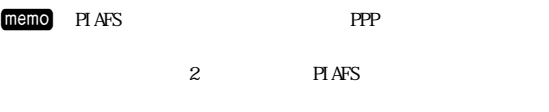

■ WAN

#### $6 - 5$

 $AR100$ 

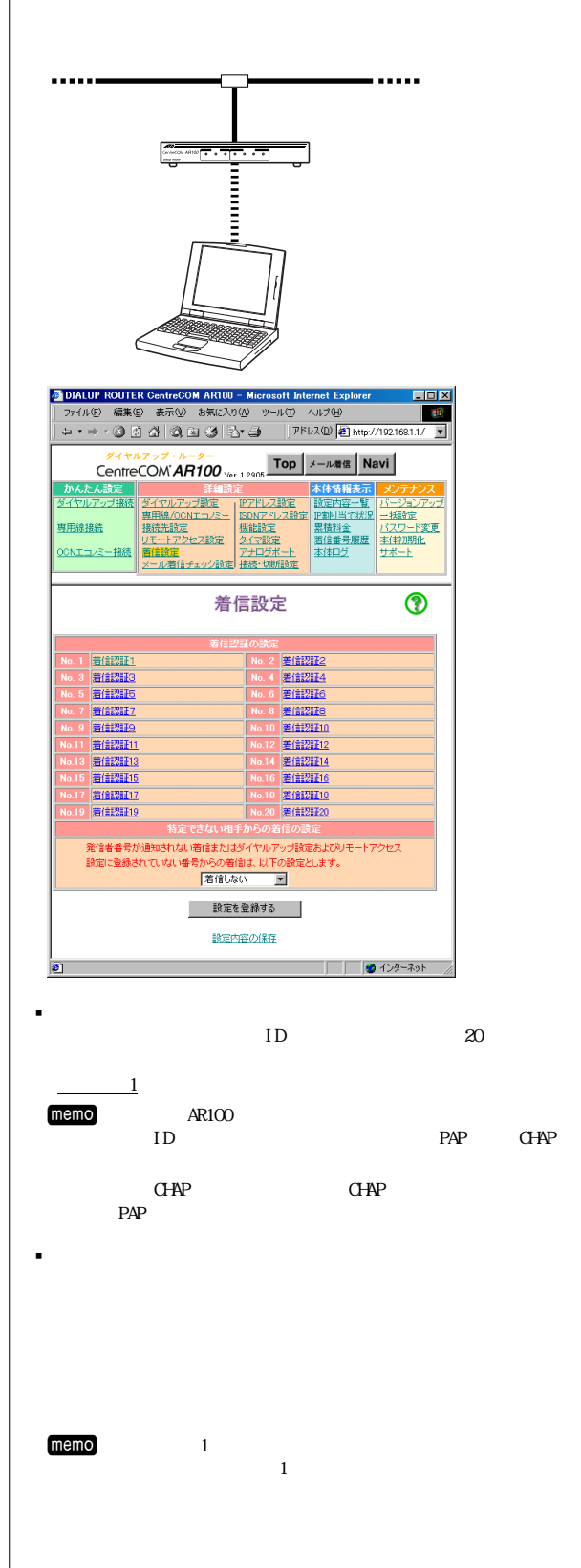

<span id="page-19-0"></span>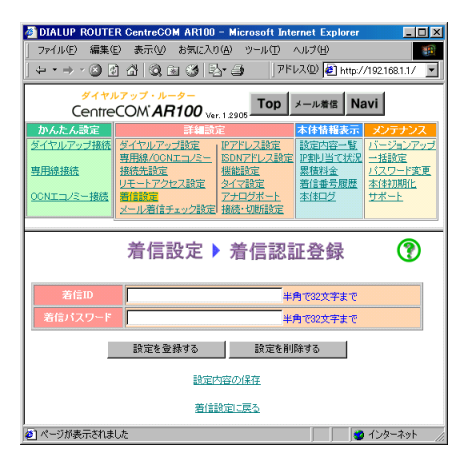

 $\blacksquare$ 

j着信パスワード

 $\begin{array}{cc} \hbox{``\quad } * \hbox{''} & ( & & \\ & & \ddots & \\ & & & \end{array}$ 

 $ID$ 

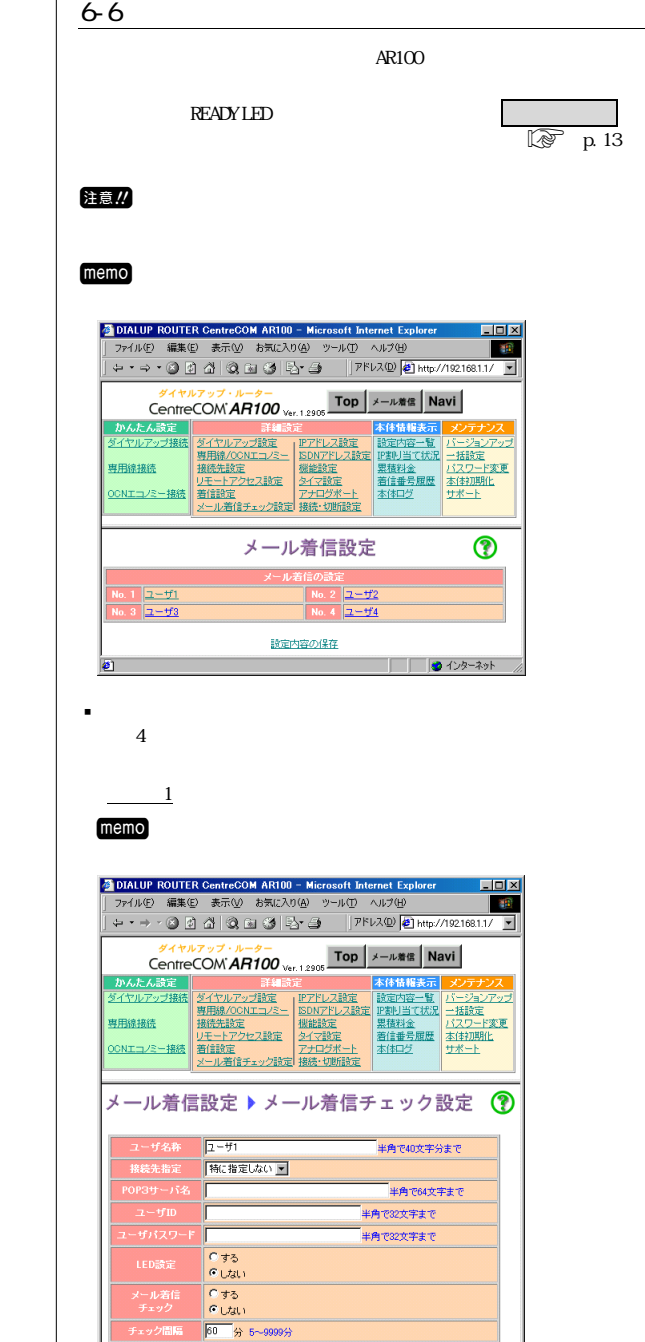

| 設定を登録する | 設定内容の保存 メール着信談室に戻る

▅▅▅▅▅<br>▅▅▅▅▅▅▅▅▅▅▅▅▅<br>**▅▅**▅▅▅▅▅▅▅▅▅

jユーザ名称

 $\bullet$ 

j接続先指定

# <span id="page-20-0"></span>memo POP3 memo MP PPP 注意!  $POP3$ POP3  $\blacksquare$  P ID  $ID$ jユーザパスワード  $\begin{array}{cc} \hbox{``\ast"} \end{array} \left( \begin{array}{cc} & \\ & & \end{array} \right)$  $\blacksquare$  LED  $\Box$ READY LED jメール着信チェック  $memo$ 1 and  $\mathbf{r}$ jチェック間隔 M (memory of the state state state state state state state state state state state state state state state state state state state state state state state state state state state state state state state state state state s  $\mathbf 1$

### 6-7 IP

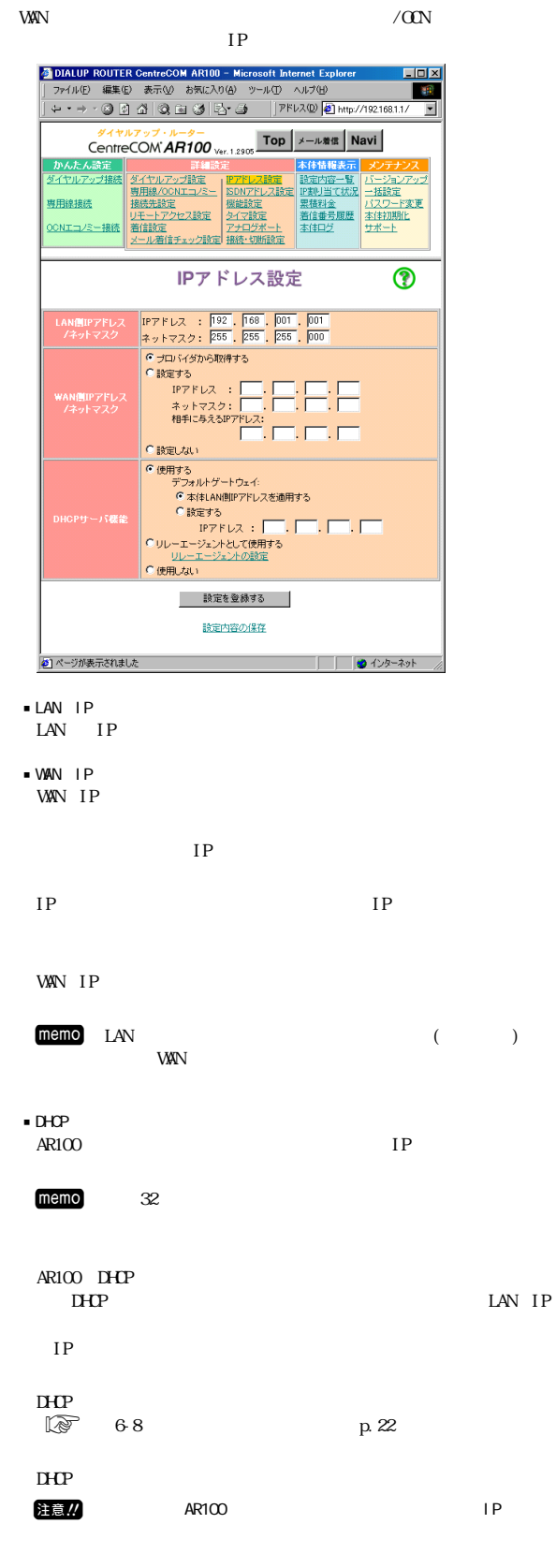

<span id="page-21-0"></span>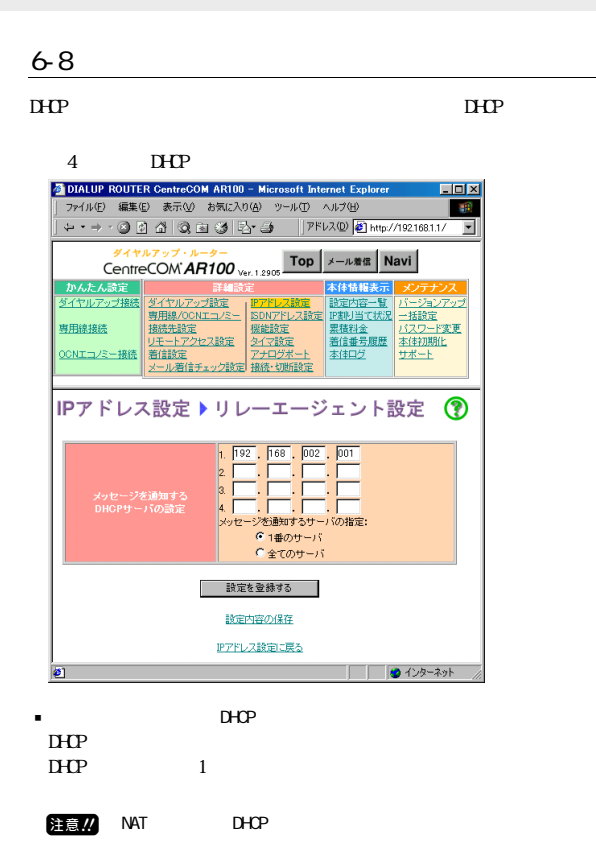

#### 6-9 ISDN

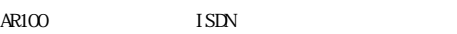

注意!! INS

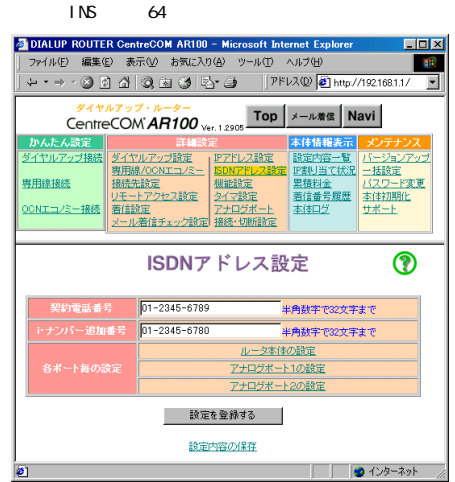

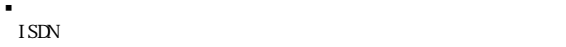

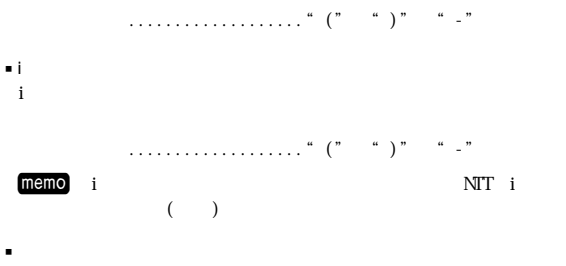

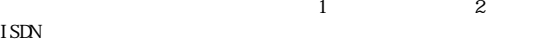

#### <span id="page-22-0"></span>6-10

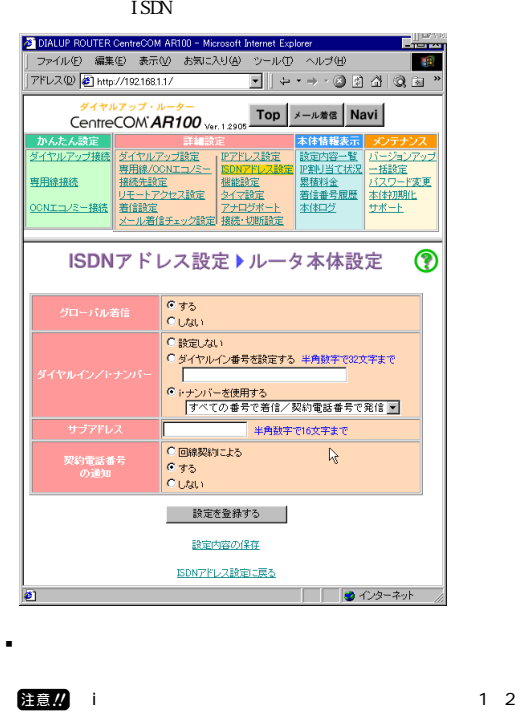

 $\sqrt{i}$  $\mathbf i$ memo i NTT  $($ 

 $\mathbf i$  - The internal  $\mathbf i$ 

 $\mathbf i$  - The internal and a set of the following  $\mathbf i$ for the internal  $\mathbf i$  -th internal and internal and internal and internal and internal and internal and internal and internal and internal and internal and internal and internal and internal and internal and internal an

 $m$ emo $n$ ・i・ナンバーを使用する i  $\mathbf i$ ©i+ナンバーを使用する  $\begin{array}{|c|c|}\hline \texttt{C}\mapsto\texttt{y}\wedge\neg\texttt{+}\texttt{y}\wedge\texttt{y}\wedge\texttt{w}\wedge\texttt{z}\wedge\texttt{z}\$ 

jサブアドレス

j契約電話番号の通知

 $memo$   $" 184"$  (  $($ (a)  $^{\circ}$  186" $($ 

i  $\cdot$ 

 $i$ 

 $INS$  64

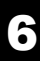

<span id="page-23-0"></span>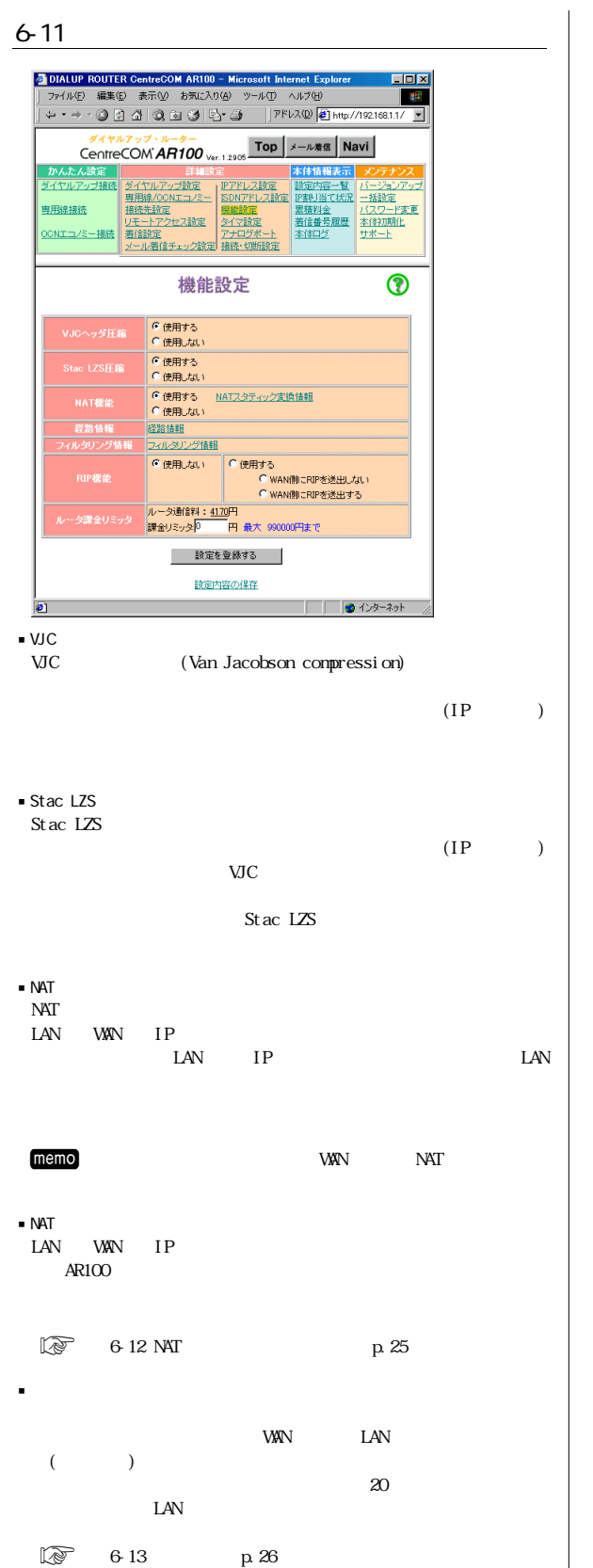

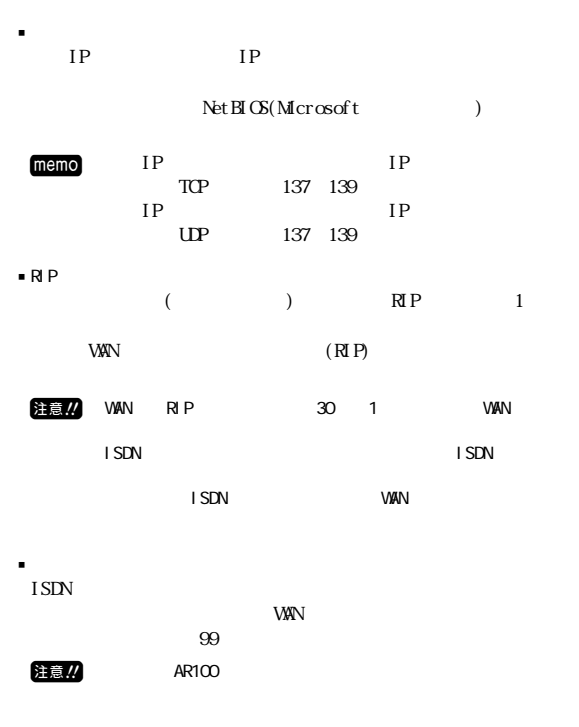

#### 注意!

<span id="page-24-0"></span>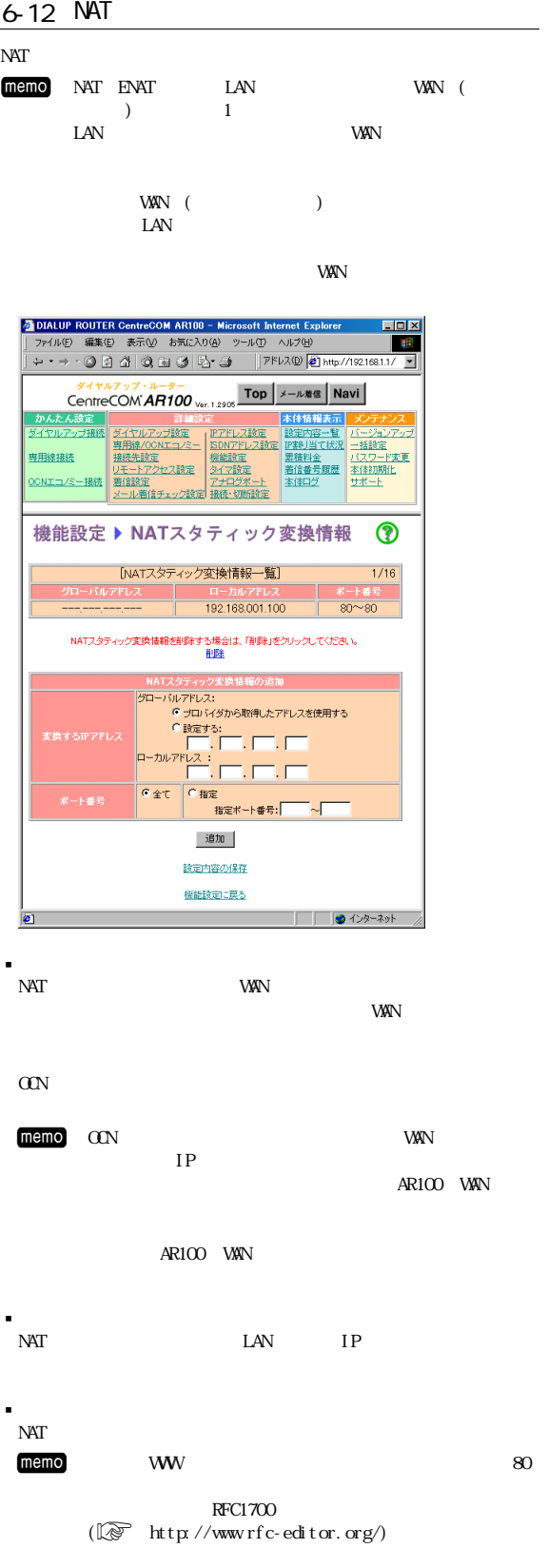

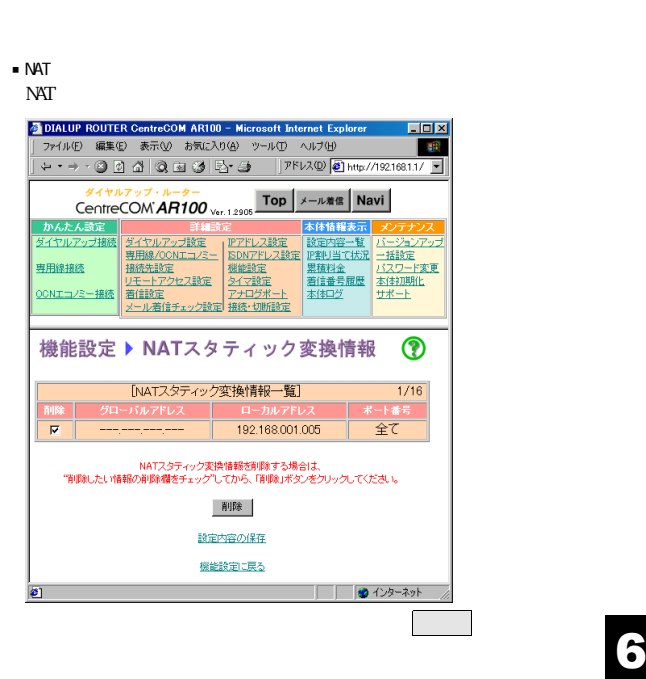

<span id="page-25-0"></span>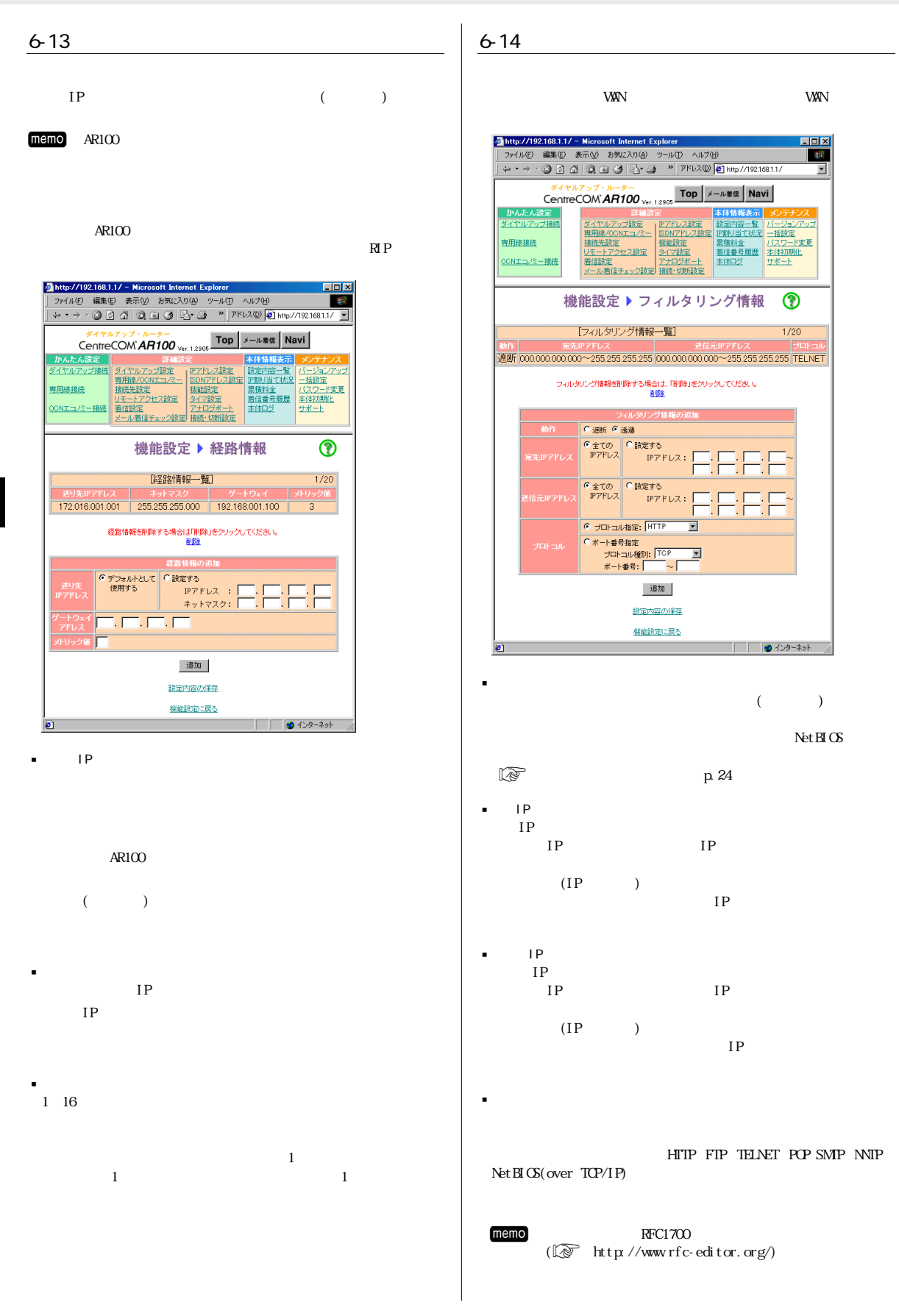

#### <span id="page-26-0"></span> $6 - 15$

 $AR100$ 

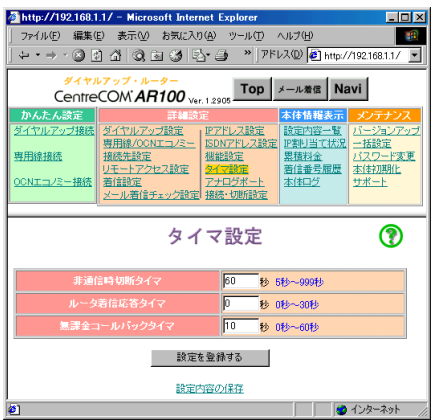

#### M ダイヤルアップ設定のプロバイダ設定において、課金制

j非通信時切断タイマ

jルーター着信応答タイマ  $TA$ 

je version of the state of the

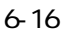

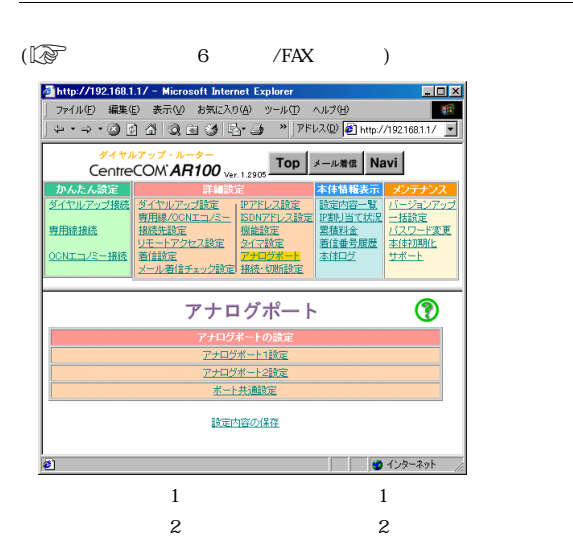

#### $1/2$

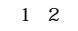

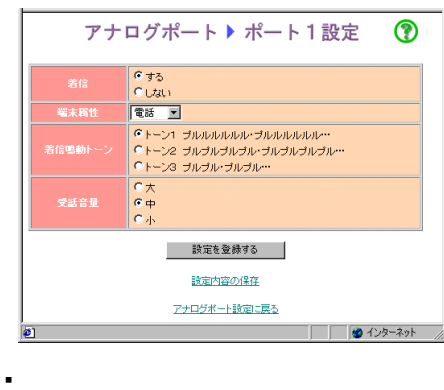

- $1($  2) (  $)$
- j端末属性
- G3 FAX FAX 3.1K MDEM FAX
- memo
- j着信鳴動トーン  $\frac{3}{2}$
- $memo$

j受話音量

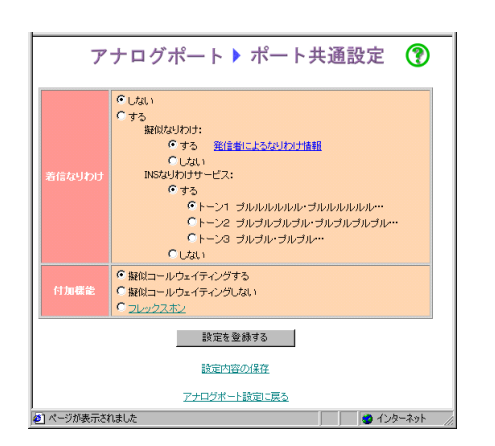

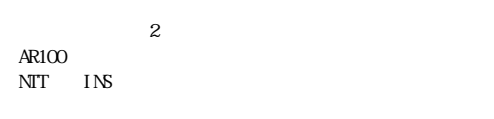

j着信なりわけ

[memo]

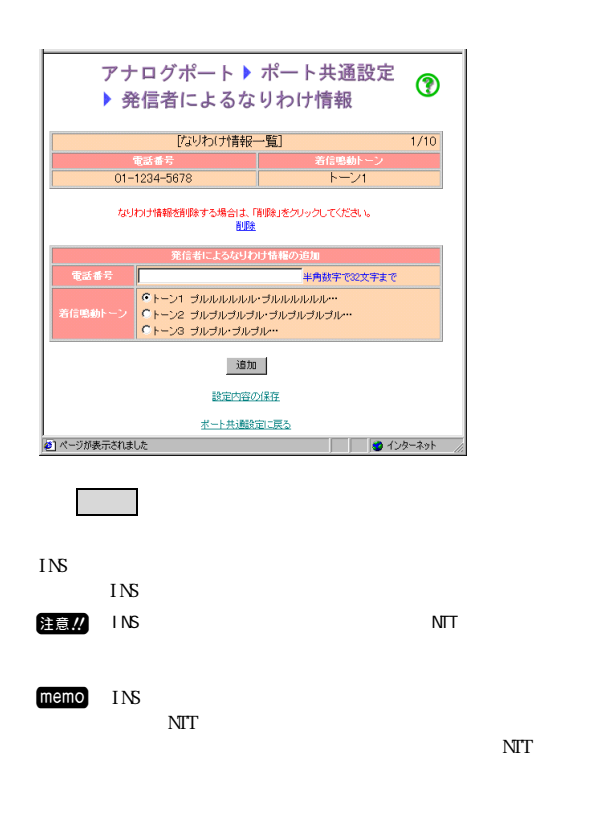

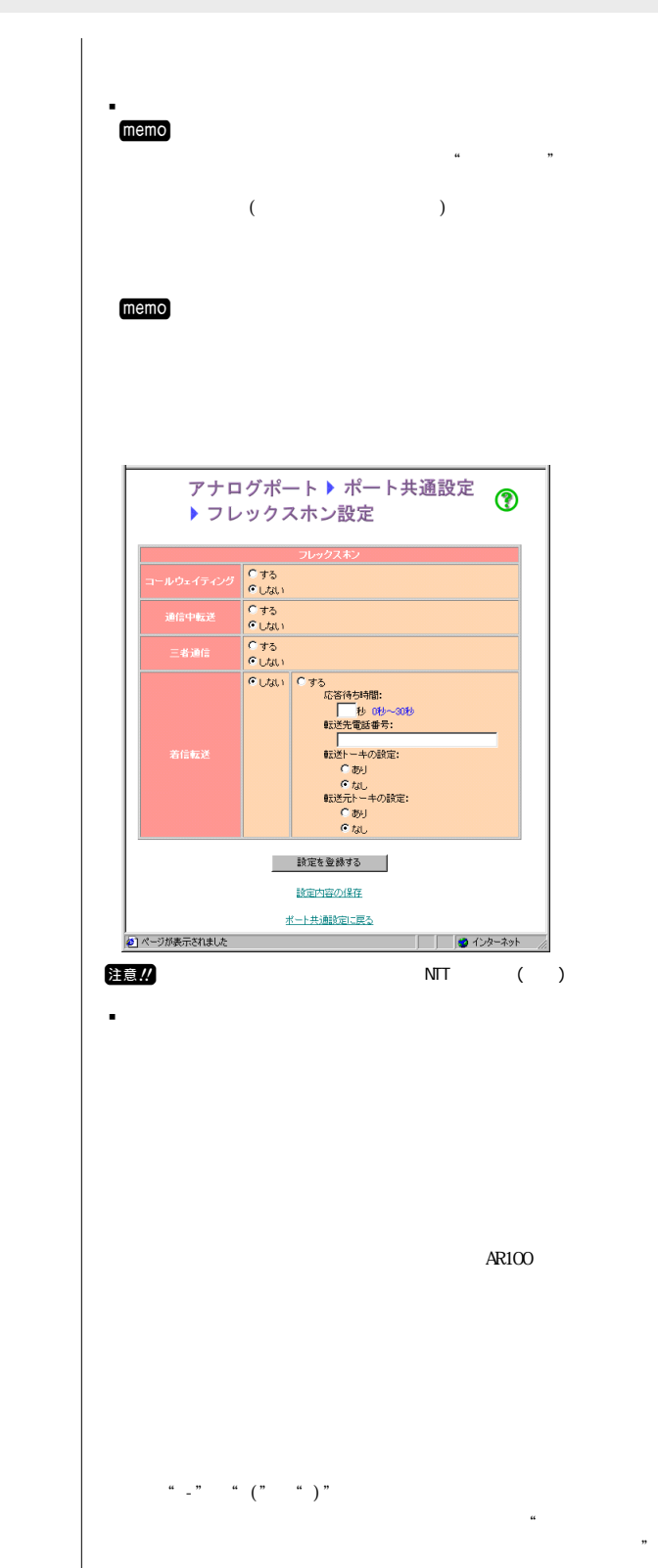

 $\kappa$  $"$ 

<span id="page-28-0"></span> $6 - 17$ 

 $\gamma$ Navi

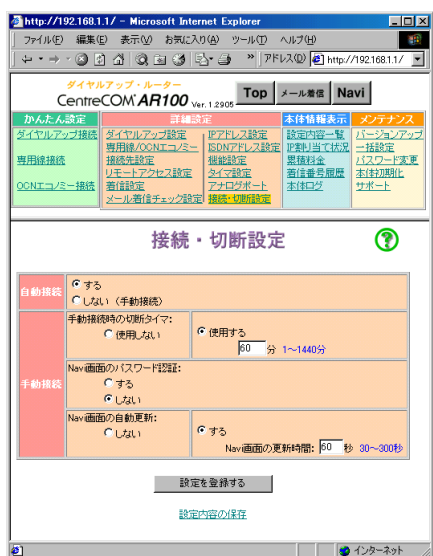

 $\blacksquare$  $($ WW TWW

 $m$ emo $n$ j手動接続

 $N$ avi $\sim$ memo

j手動接続時の切断タイマ

 $memo$ 

i Navi<br>Navi Navior Alexies et al. Alexies et al. Alexies et al. Alexies et al. Alexies et al. Alexies et al. Alexies et al. Alexies et al. Alexies et al. Alexies et al. Alexies et al. Alexies et al. Alexies et al. Alexies et al. Alexi

 $AR100$ 

i Navi<br>Navi Navior contracts the contracts of the contracts of the contracts of the contracts of the contracts of the contracts of the contracts of the contracts of the contracts of the contracts of the contracts of the contracts of t

 $\frac{N}{2}$  Navi

設定可能な更新時間:30~300秒

Navi

<span id="page-29-0"></span> $AR100$ 

 $memo$ 

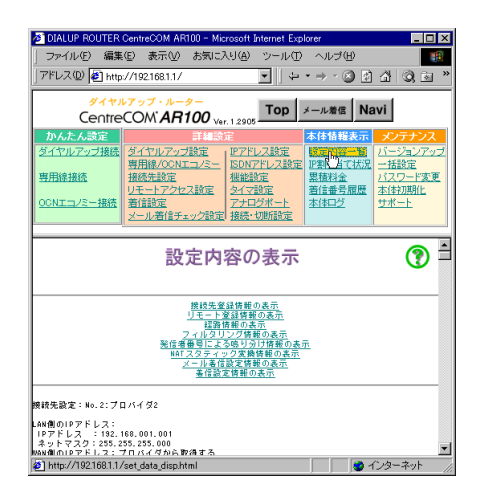

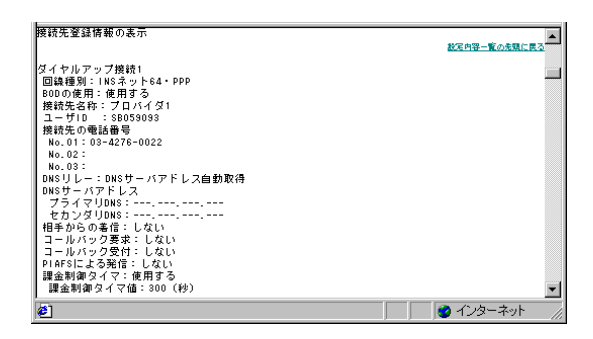

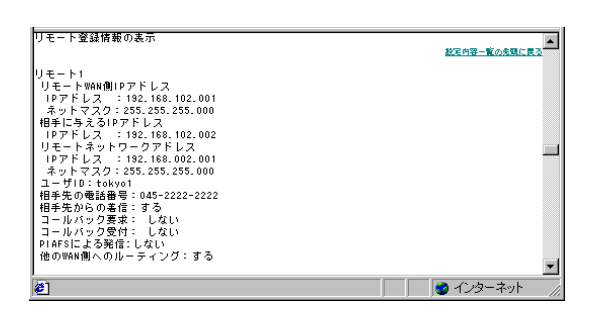

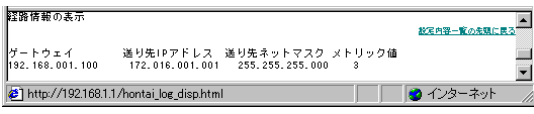

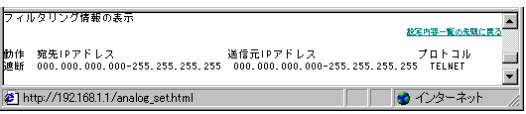

#### 警信者審査による鳴り奇目情報の実示 設定内容一覧の先頭に戻る<sup>4</sup> 電話番号<br>01-1234-5678 トーン種別<br>トーン1  $\overline{\blacksquare}$  $\bullet$ ● インターネット

#### NAT<sub>2</sub>

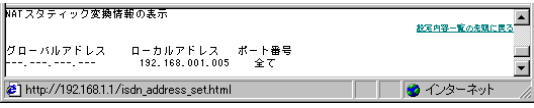

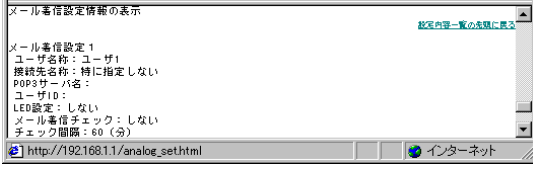

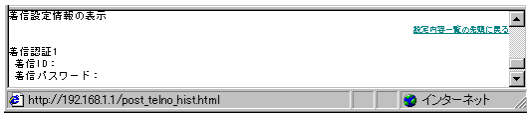

#### 7-2 IP

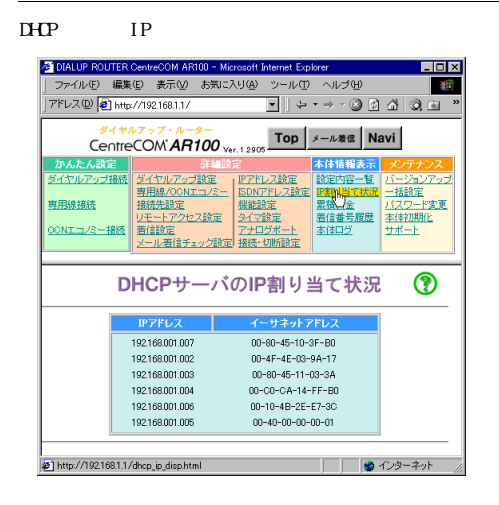

#### <span id="page-30-0"></span> $7 - 3$

 $AR100$ 

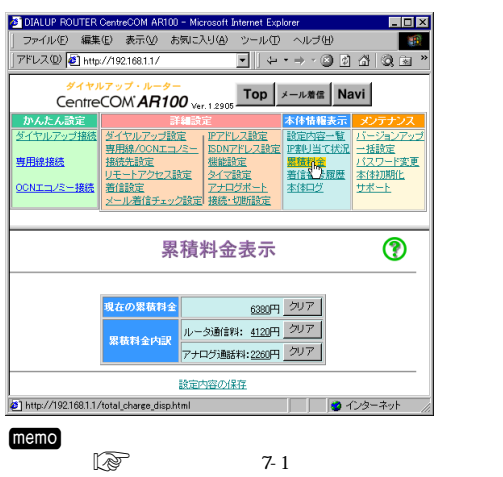

 $7 - 4$ 

 $AR100$  $10 \t 10$ 

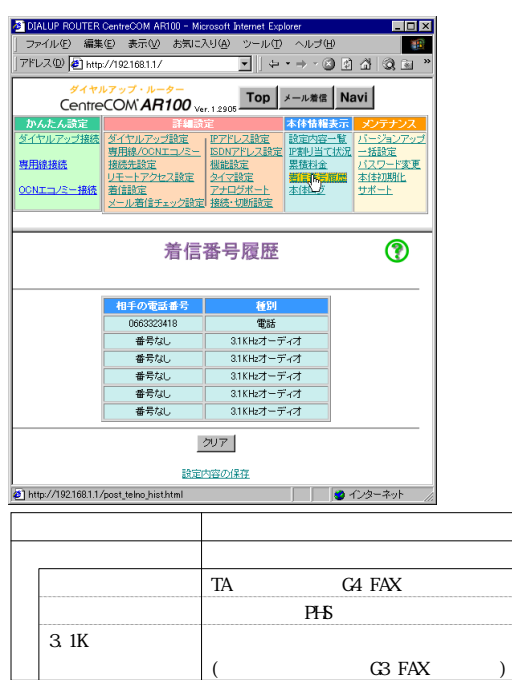

M 着信番号履歴について

 $7 - 2$ 

#### $7 - 5$

 $AR100$ 

#### $m$ emo $n$

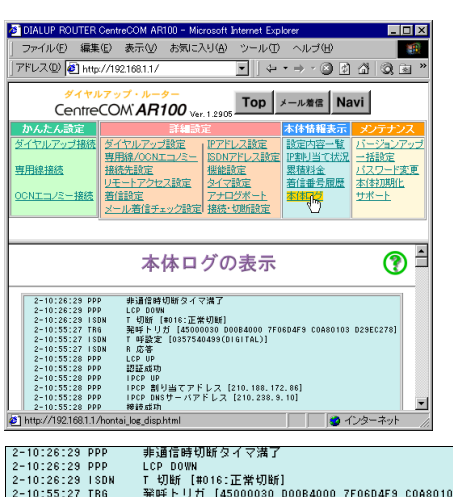

# 事通信時切断タイマ溝了<br>ICP Down<br>発呼トリガ [45000030 DOOB4000 7FOSD4F9 COA80103 D29EC278]<br>発呼トリガ [45000030 DOOB4000 7FOSD4F9 COA80103 D29EC278]<br>IPは数定 [0357540499(DigiTAL)]<br>IPCP DV<br>IPCP 創り当てアドレス [210.188.172.86]<br>IPCP DNSサーバアドレス [210.238.9 2-10:28:29 PPP<br>2-10:28:29 PPP<br>2-10:55:27 TRG<br>2-10:55:27 TRG<br>2-10:55:27 TRG<br>2-10:55:28 PPP<br>2-10:55:28 PPP<br>2-10:55:28 PPP<br>2-10:55:28 PPP<br>2-10:55:28 PPP<br>2-10:55:28 PPP  $\overline{\mathbf{T}}$  $\Box$  AR100 ログ内容の種類が表示されます。  $PPP...$  $ISDN...$  $TRG$ .... IP  $UNT...$  AR100  $AR100$

"-""":"""

<span id="page-31-0"></span>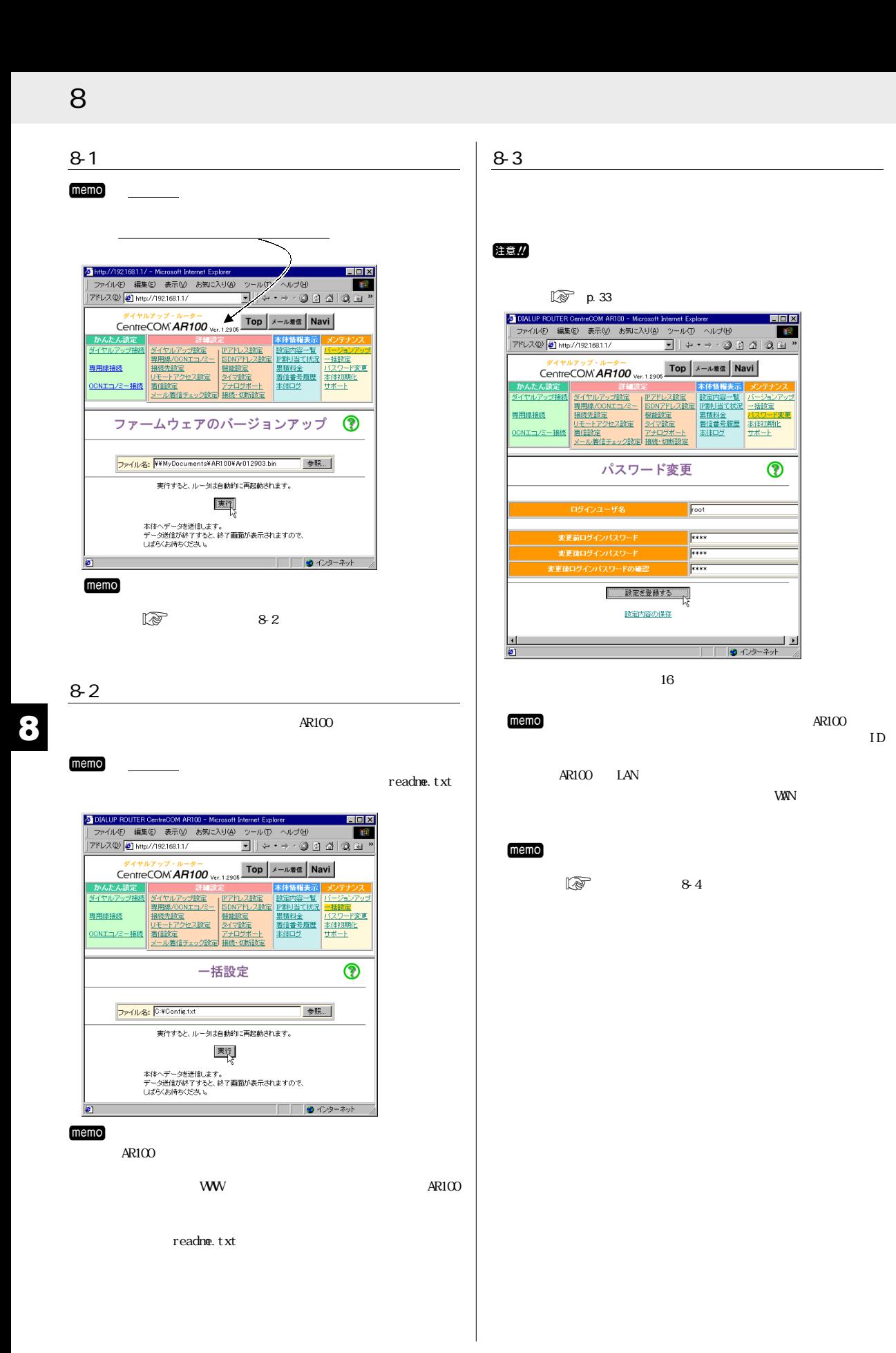

<span id="page-32-0"></span>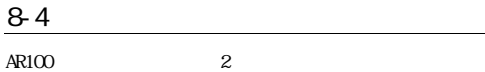

#### $\blacksquare$  WWW

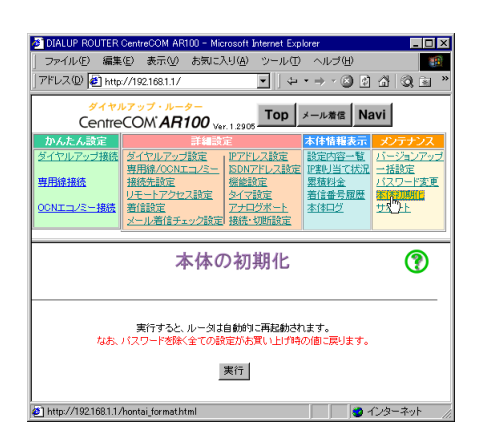

#### AR100 OFF

jリセットスイッチで初期化する

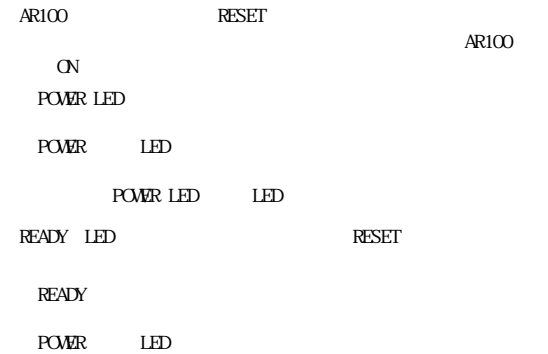

POWER LED LED

READY LED

#### M https://www.thermore.com/web/2012/09/2012 10:00:00 to the state of the state of the state of the state of the state of the state of the state of the state of the state of the state of the state of the state of the state

 $\mathbb{R}$  and  $\mathbb{R}$  8-3

<span id="page-33-0"></span>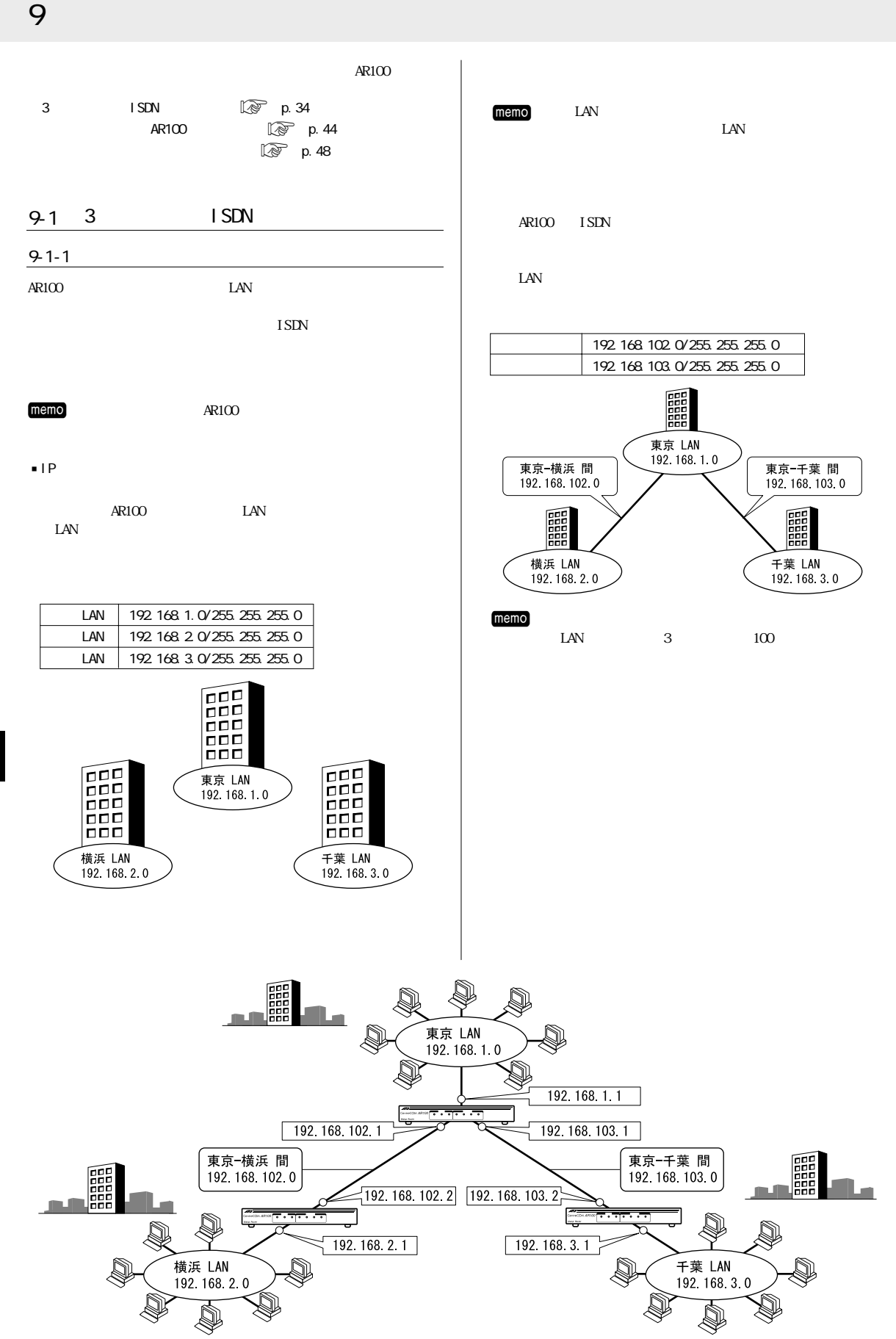

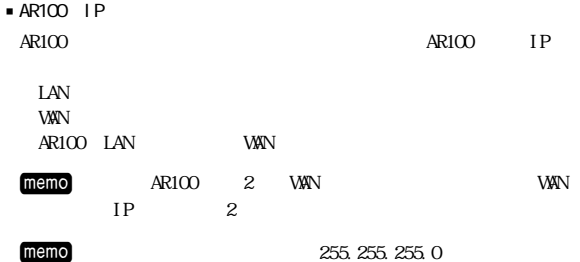

AR100 192 168 1.1 192 168 102 1 192 168 103 1  $AR100$  192.168.2.1 192.168.102.2  $\blacksquare$ AR100 192 168 3 1 - 192 168 103 2

 $\text{LAN}$ 

AR100 LAN 192.168.2.0 192.168.102.2

AR100 LAN 192.168.1.0 192.168.102.1

 $AR100$  LAN 192.168.1.0 192.168.103.1

通信先 宛先アドレス ゲートウェイアドレス

LAN 192 168 3.0 192 168 103 2

LAN 192.168.3.0 192.168.102.1

LAN 192 168 2 0 192 168 103 1  $\text{ISIN}$  RIP

LAN |WAN |WAN |WAN

memo

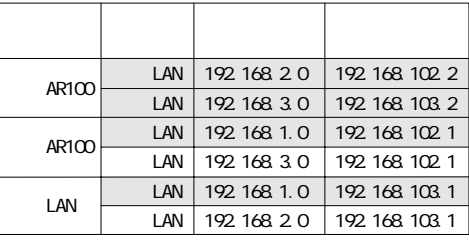

memo RIP

j設定に必要な情報

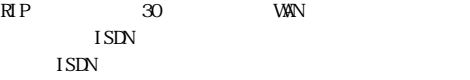

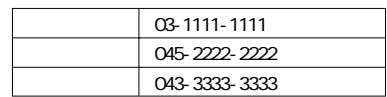

 $ID/$  ISDN  $ID$ 

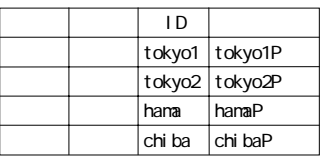

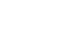

(<br p. 18)

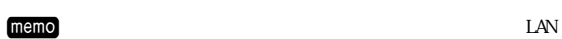

 $AR100$ 

jルーティング方式の検討

AR100 LAN  $LAN$ 

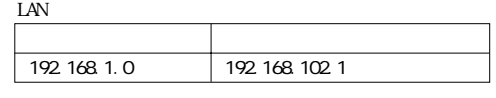

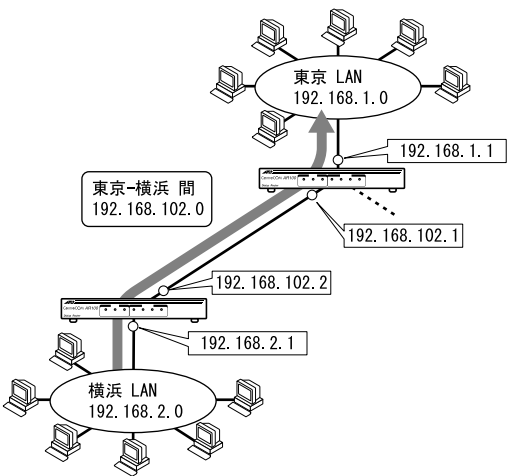

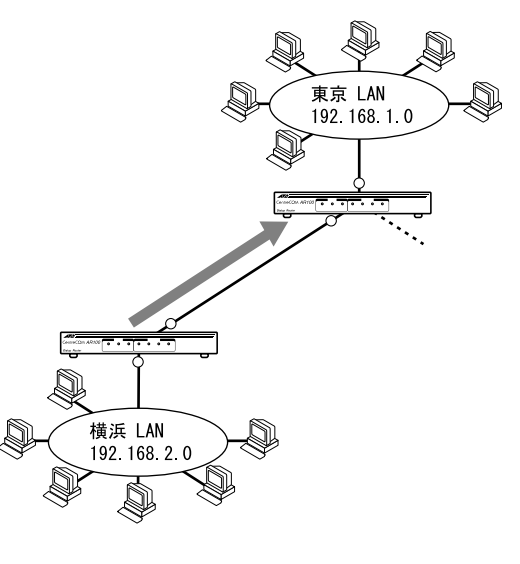

LAN DHCP  $\text{DHP}$  $\text{DHP}$ 

#### <span id="page-35-0"></span>9-1-2 AR100

# $\blacksquare$ LAN

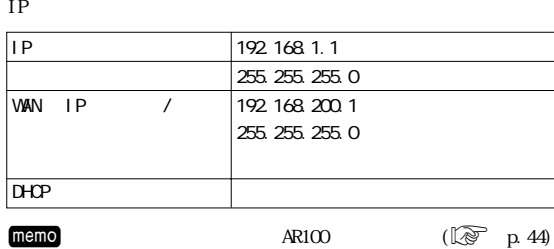

WAN IP (executively set of  $\overline{\mathcal{C}}$ 

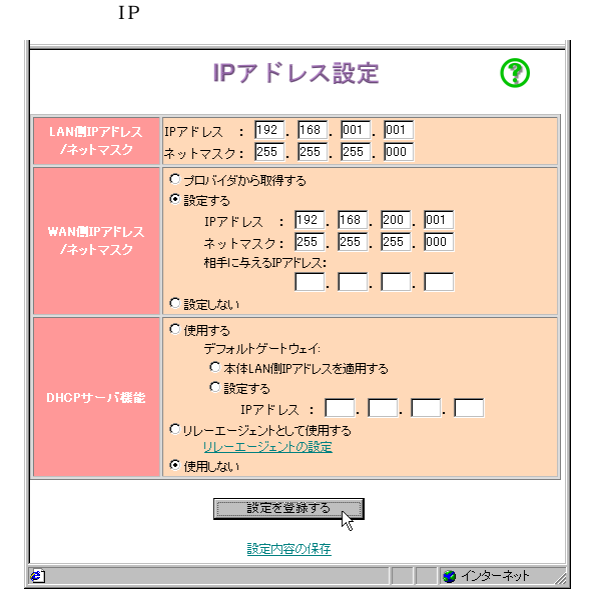

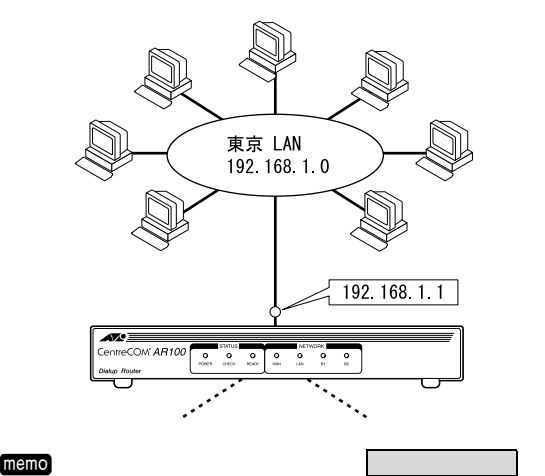

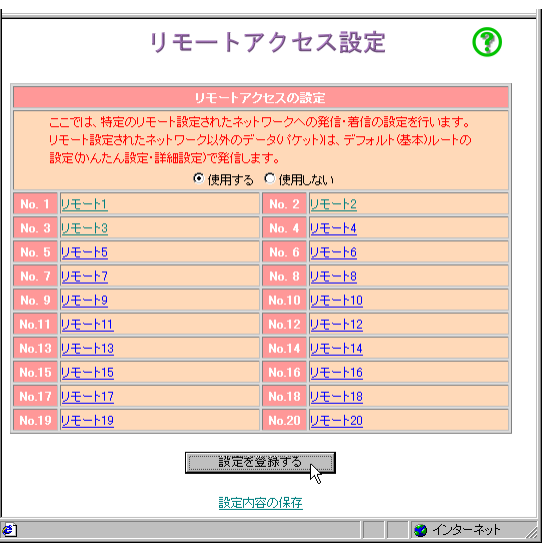

jリモートアクセス設定を有効にする

# j横浜への接続設定

### No. 1 1

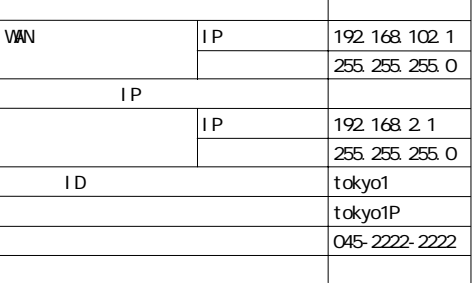

設定を登録する をクリックしてください。

memo

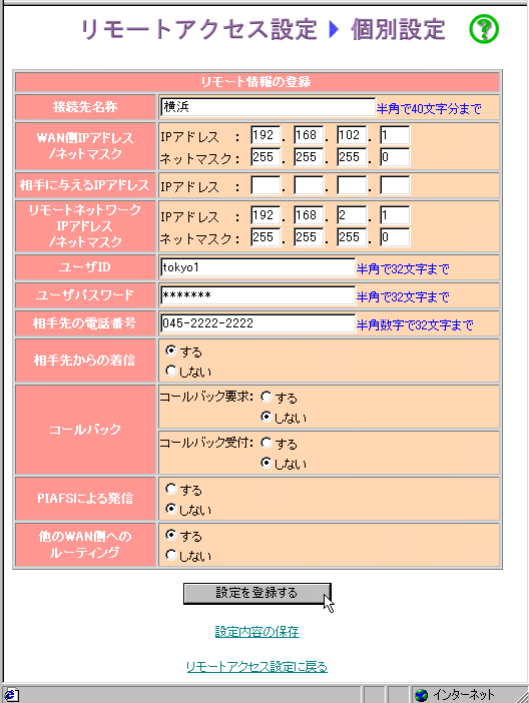

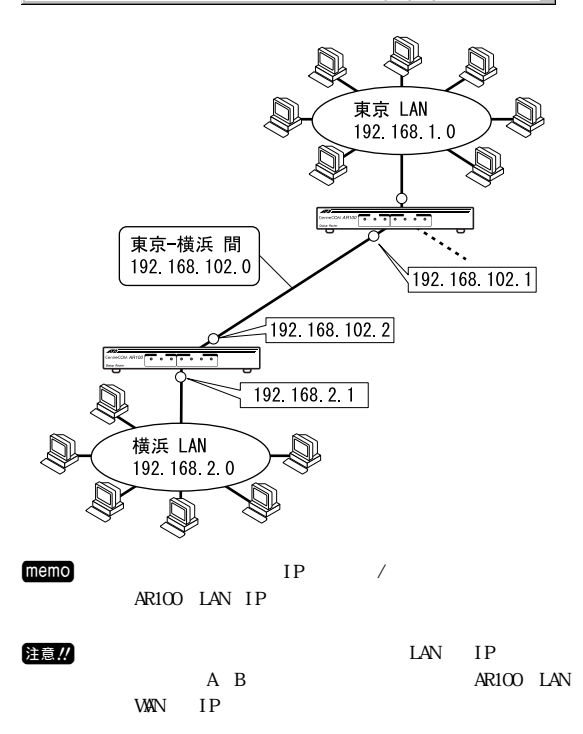

 $\text{LAV}$ 172.16.1.0/255.255.255.0 WAN 172.16.2.0/255.255.255.0

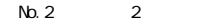

j千葉への接続設定

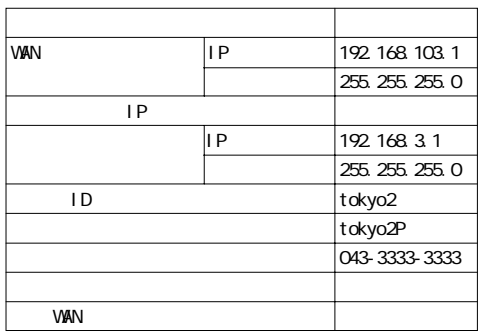

#### memo

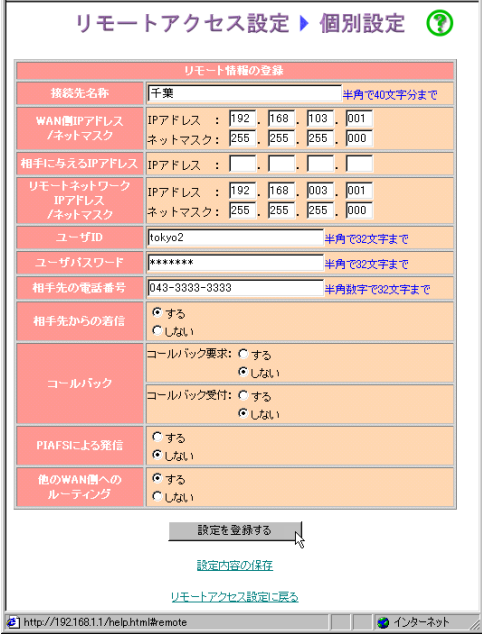

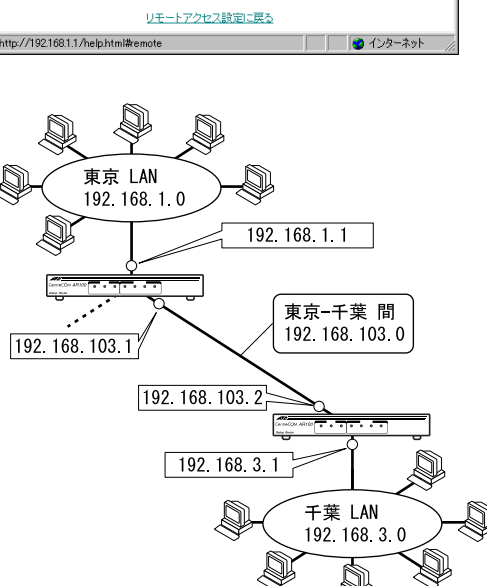

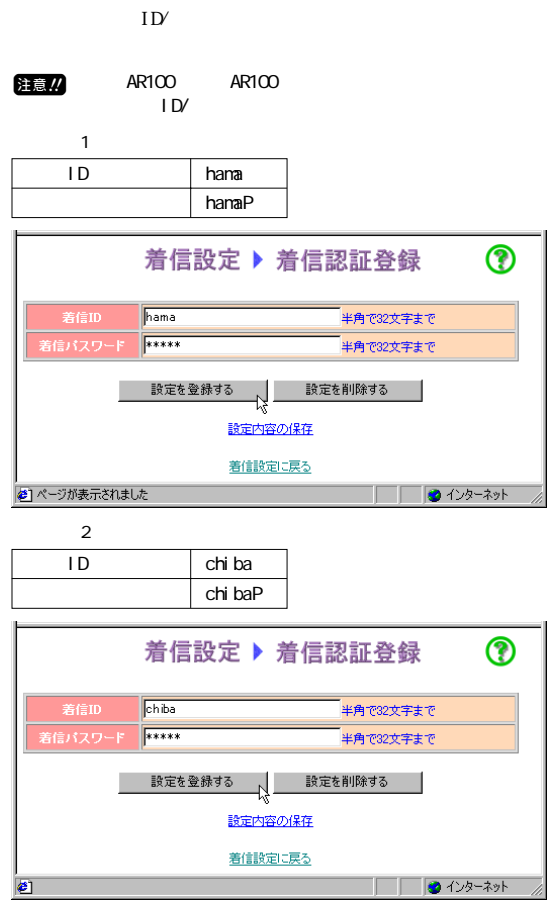

 $\bullet$  in the set of the set of the set of the set of the set of the set of the set of the set of the set of the

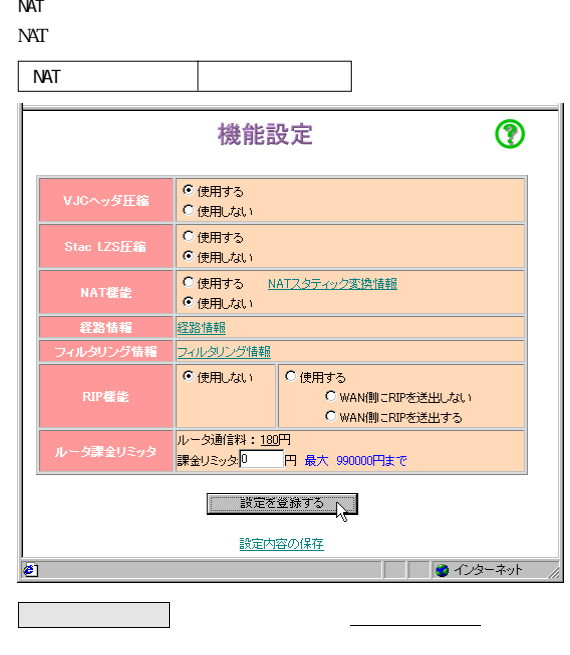

 $AR100$ 

9

 $memo$ 

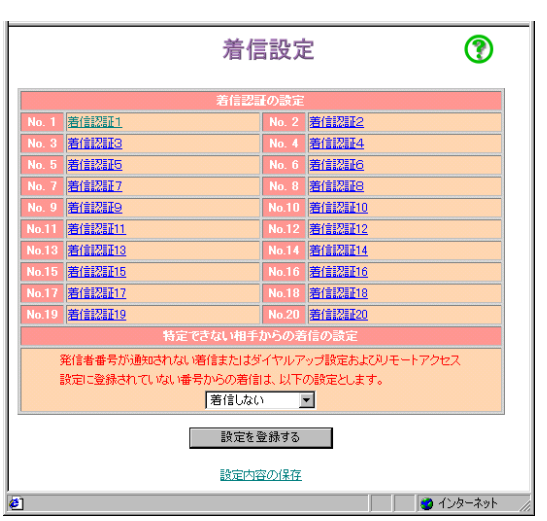

#### <span id="page-38-0"></span>9-1-3 AR100

### $\blacksquare$ LAN

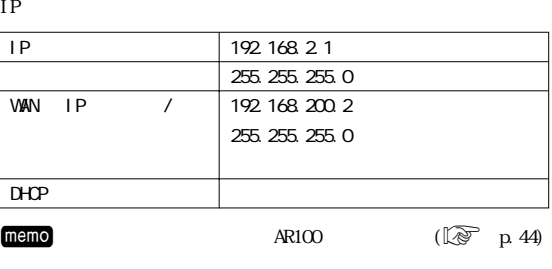

WAN IP (executively set of  $\overline{\mathcal{C}}$ 

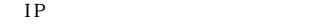

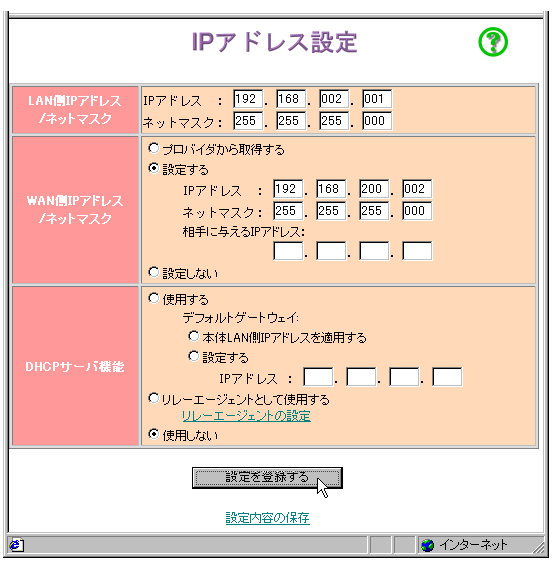

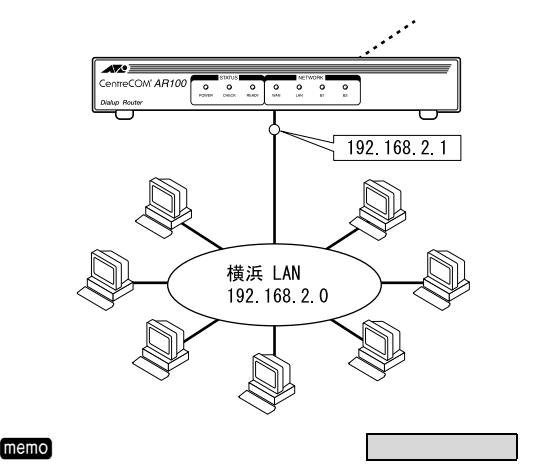

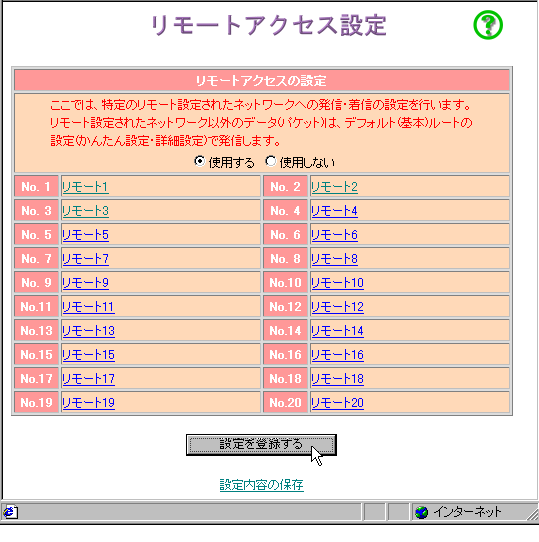

jリモートアクセス設定を有効にする

#### No. 1 1 長崎 東京 東京 東京 東京 東京 WAN IP 192.168.102.2 255.255.0 相手に与える IP アドレス 「空白」 リモート IP アドレス 192.168.1.1 255.255.0 ユーザ ID hama hamaP 03-1111-1111 おおし ストラックス しゅうしょう  $VAN$

設定を登録する をクリックしてください。

#### memo

j東京への接続設定

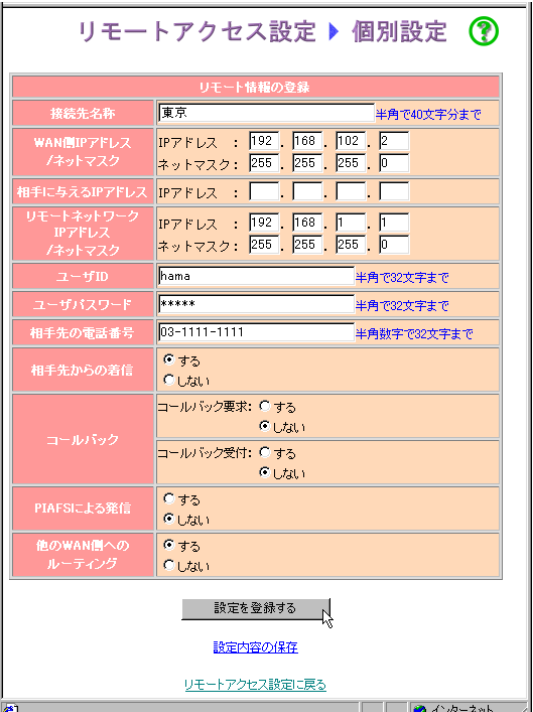

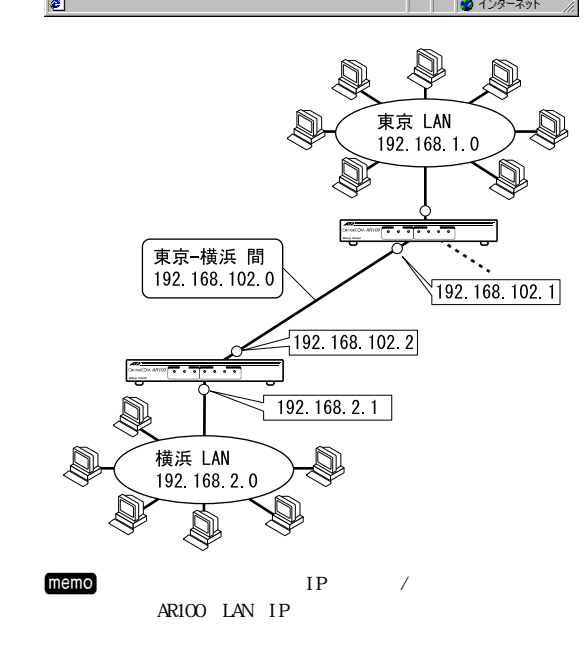

 $\sim$  1 ID tokyo1 tokyo1P  $\odot$ 着信設定 ▶ 着信認証登録 tokyo1 -<br>半角で32文字まで  $\begin{array}{|c|c|}\n\hline\n\end{array}$ -<br>半角で32文字まで 着信パスワード ── 設定を登録する │ \_ 設定を削除する │<br>── 設定を登録する │ \_ \_ 設定を削除する │ 設定内容の保存 着信設定に戻る  $\bullet$  $memo$ 

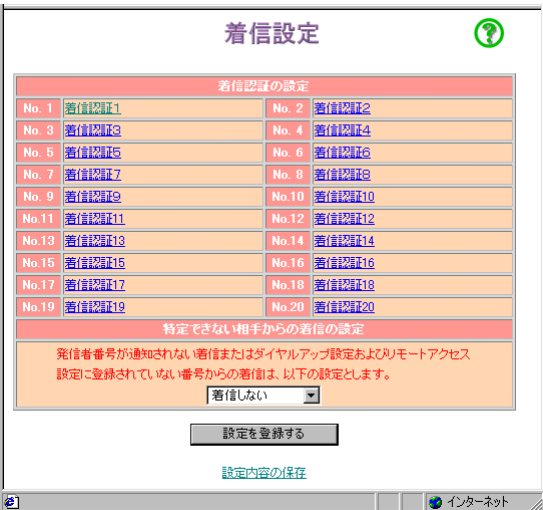

 $ID'$ 

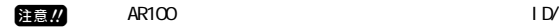

j東京から接続される際の認証設定

<span id="page-40-0"></span>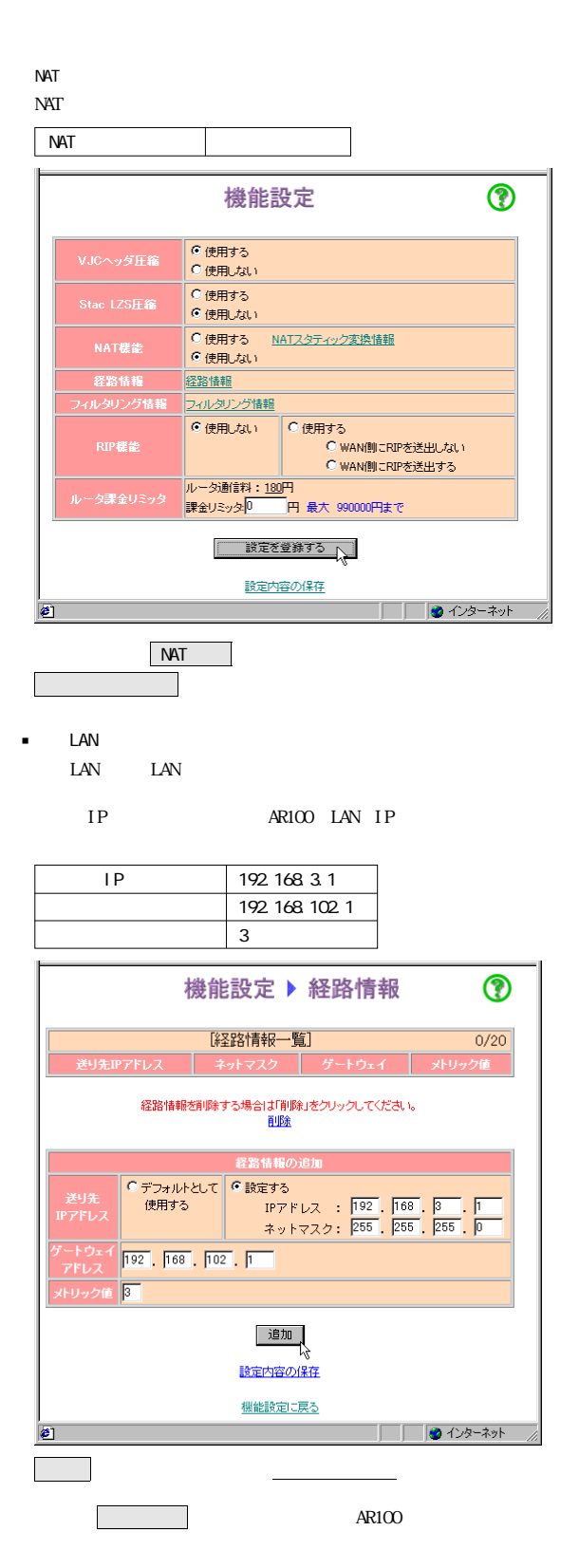

9-1-4 AR100

 $LLAN$ 

IP

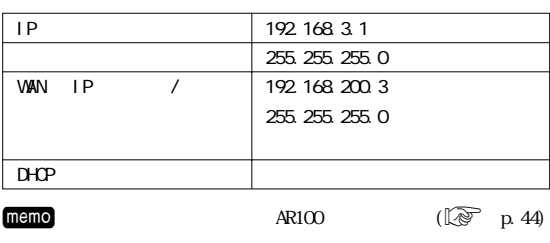

WAN IP (executively set of  $\overline{\mathcal{C}}$ 

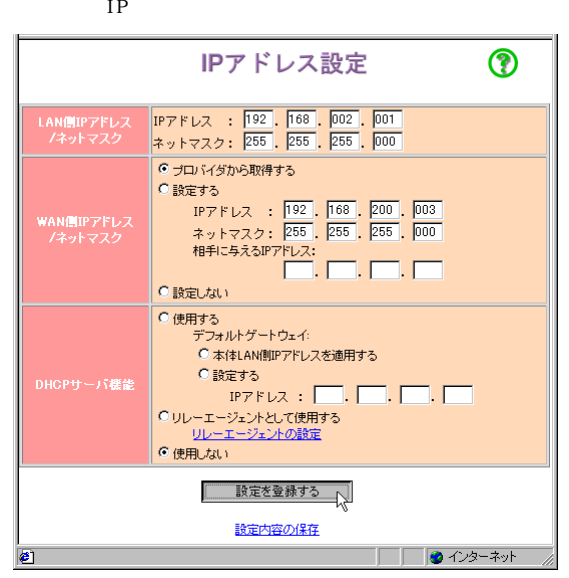

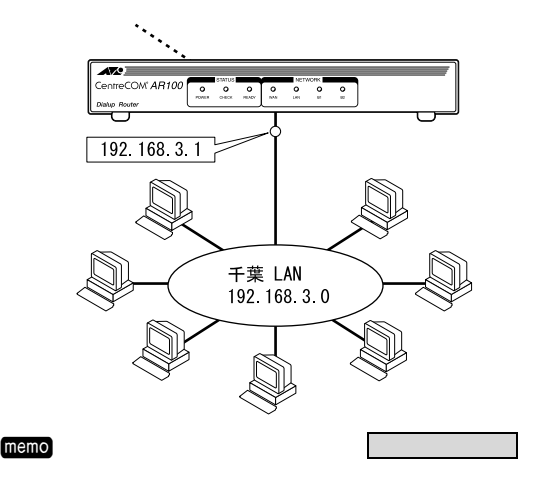

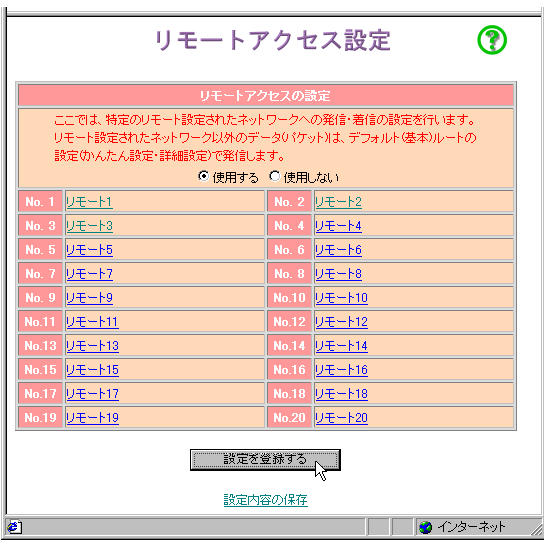

設定を登録する をクリックしてください。

長崎 東京都市 東京都市 東京都市 WAN IP 192.168.103.2

は、 その他に 1999年 - 1999年 - 1999年 - 1999年 - 1999年 - 1999年 - 1999年 - 1999年 - 1999年 - 1999年 WAN <sub>and</sub> was a series of the way of the way of the way of the way of the way of the way of the way of the way of the way of the way of the way of the way of the way of the way of the way of the way of the way of the way o

 $\mathsf{IP}$   $\Box$ 

ID chiba

リモート IP アドレス 192.168.1.1

255.255.0

255.255.0

chi baP 03-1111-1111

j東京への接続設定

No. 1 1

memo

jリモートアクセス設定を有効にする

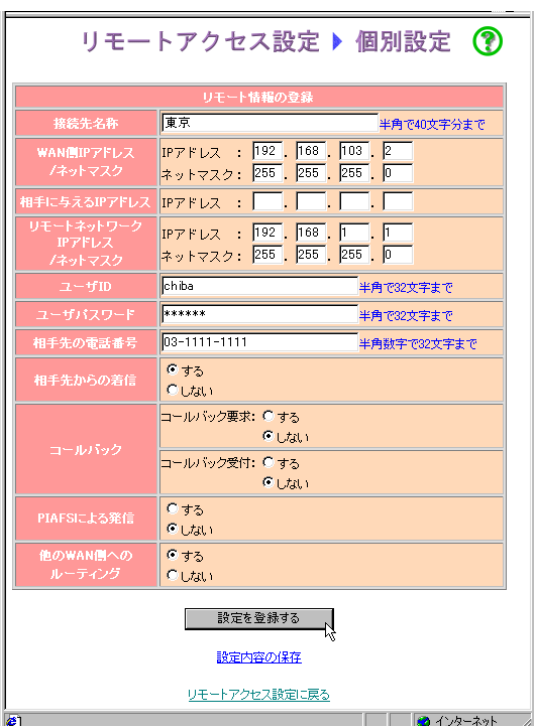

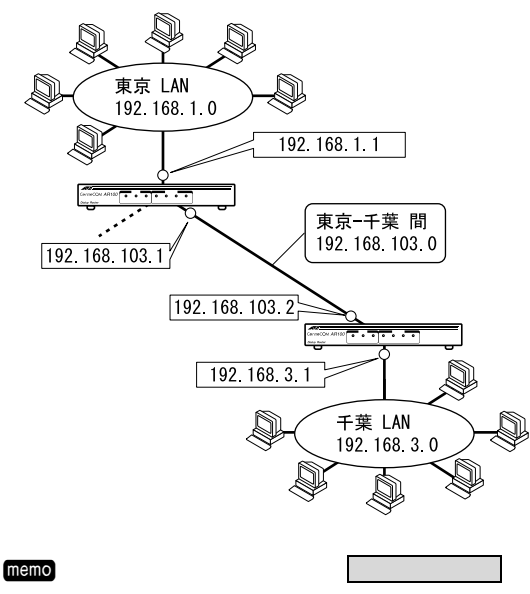

j東京から接続される際の認証設定

 $ID'$ 

 $memo$  AR100 ID/

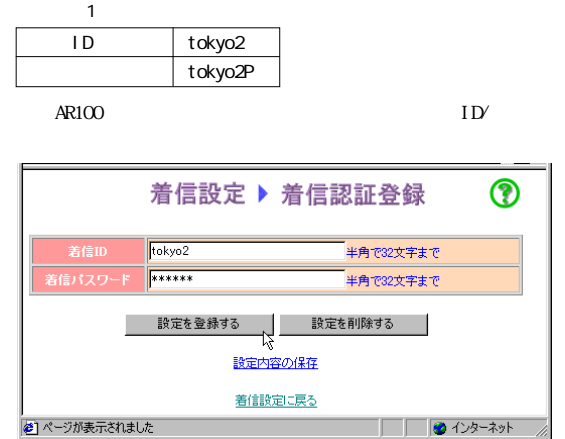

memo

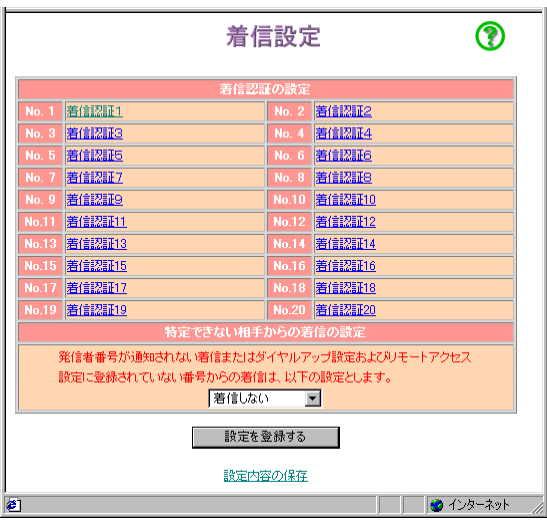

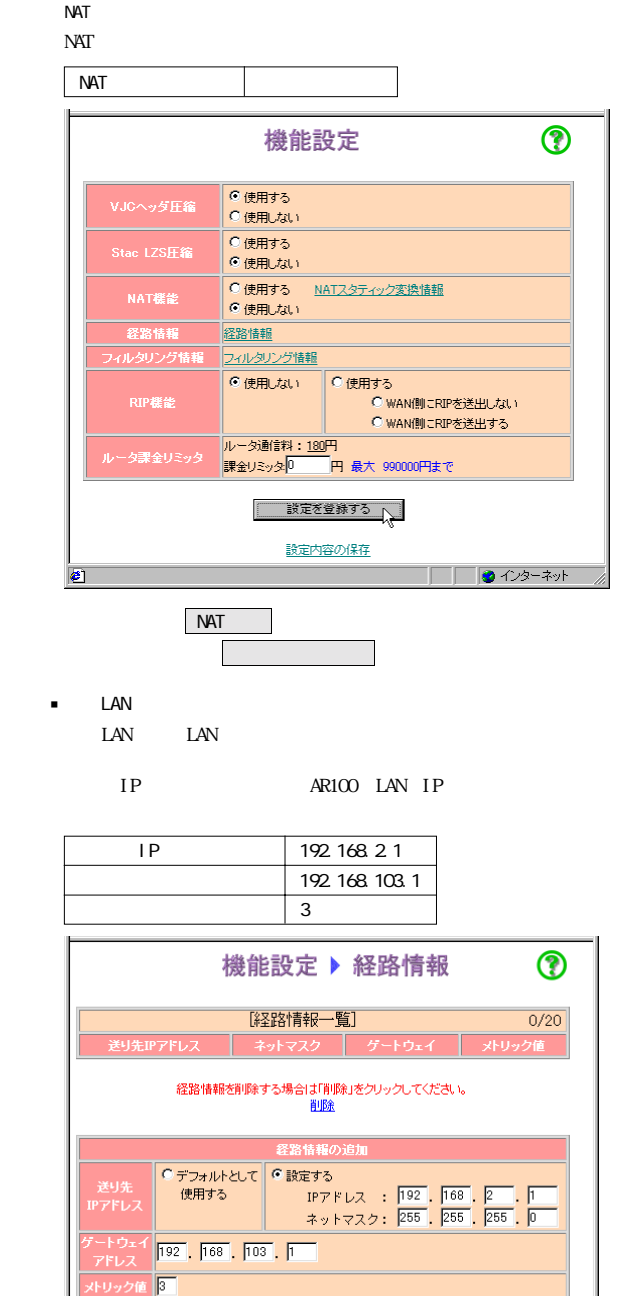

<sub>の</sub> インター インター <u>インター スペース</u>

<u>- 追加</u><br>設定内容の保存

<u>機能設定に戻る</u>

 $\overline{\text{R100}}$ 

C)

9

**□ ◎** 化炉冰

#### $9-2$  AR100

<span id="page-43-0"></span>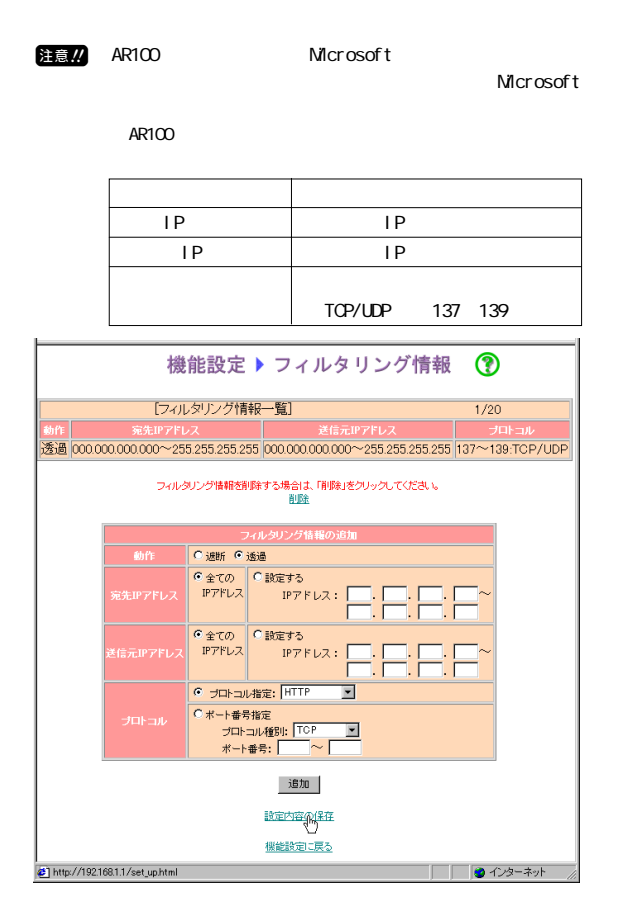

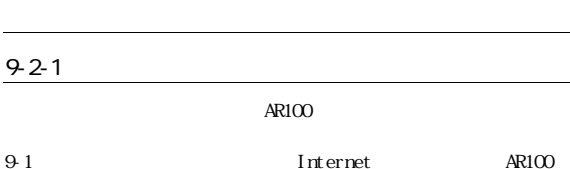

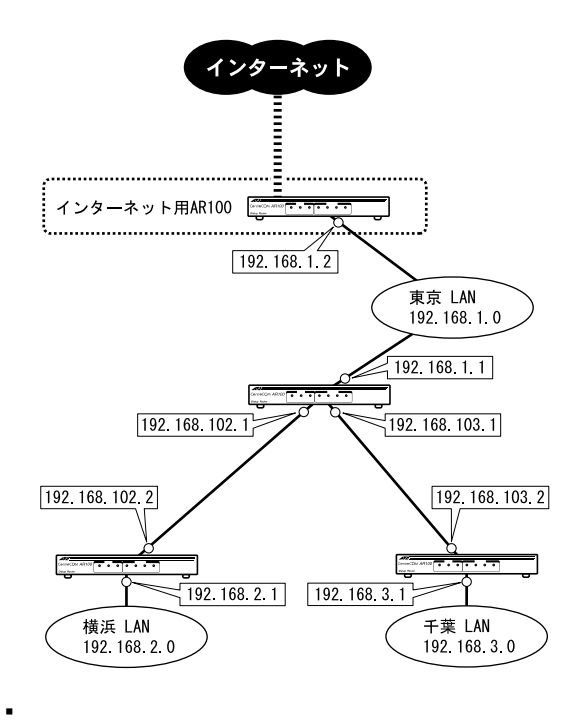

memo ISDN Microsoft

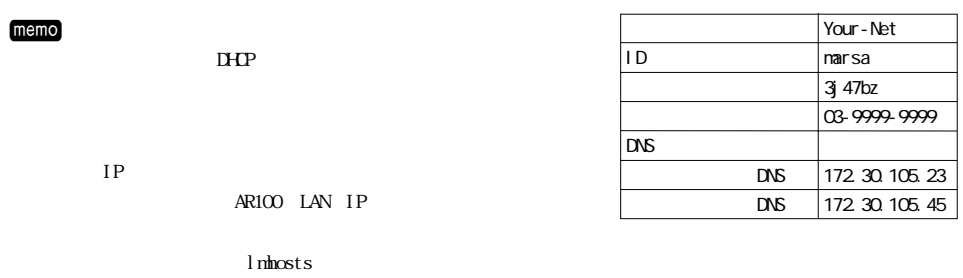

<span id="page-44-0"></span>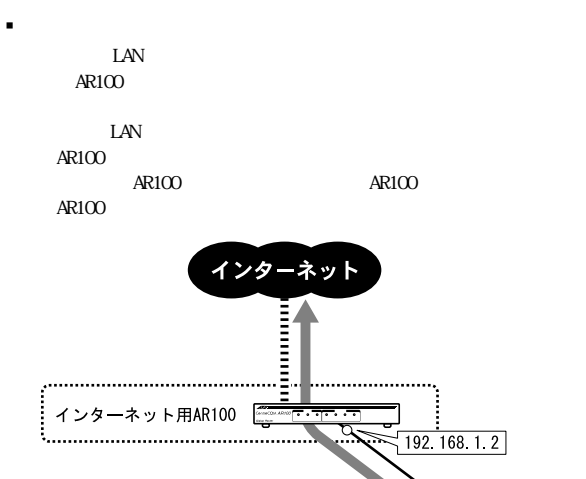

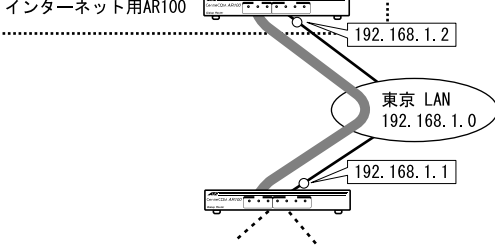

 $M<sub>1</sub>$  memo $\overline{a}$ 

j他に検討する項目

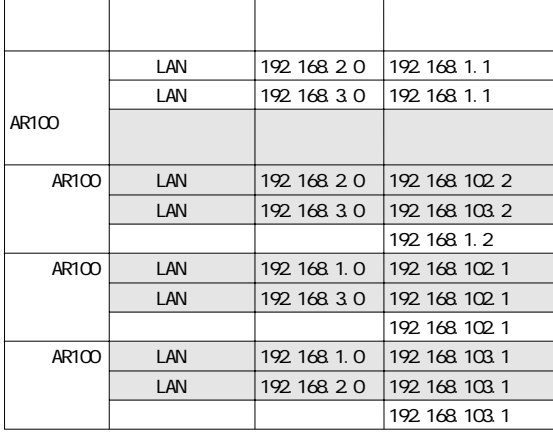

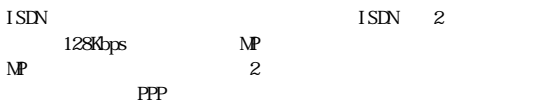

 $AR100$ 

LAN

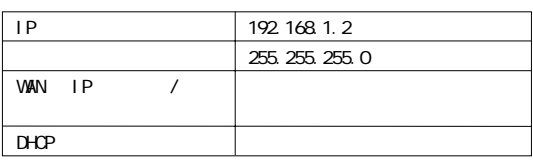

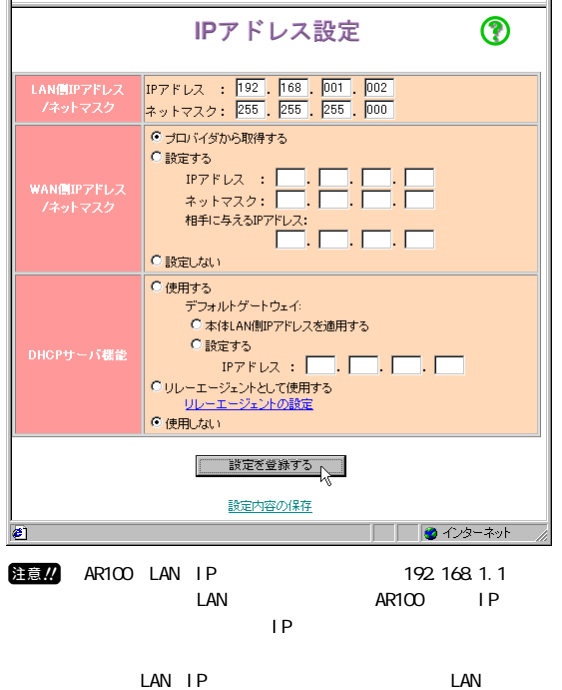

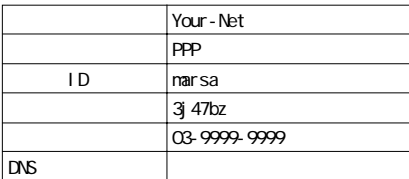

memo

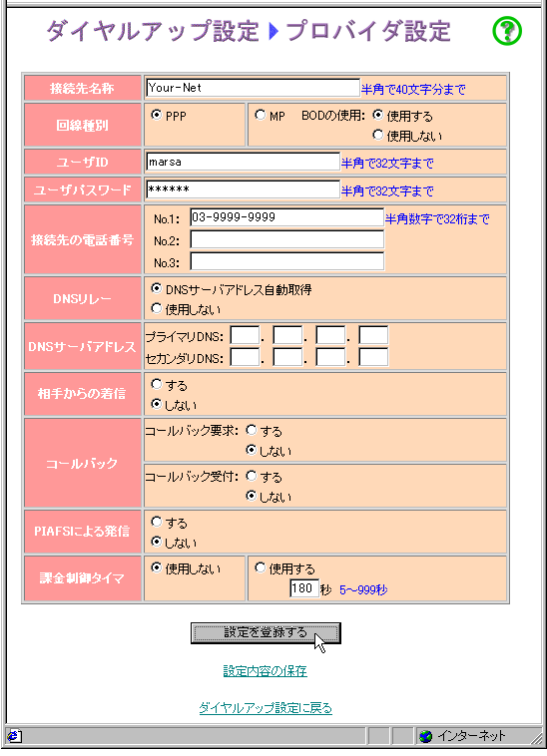

 $\blacksquare$ 

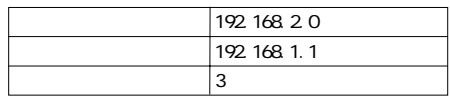

 $\blacksquare$ 

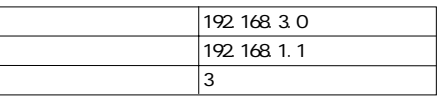

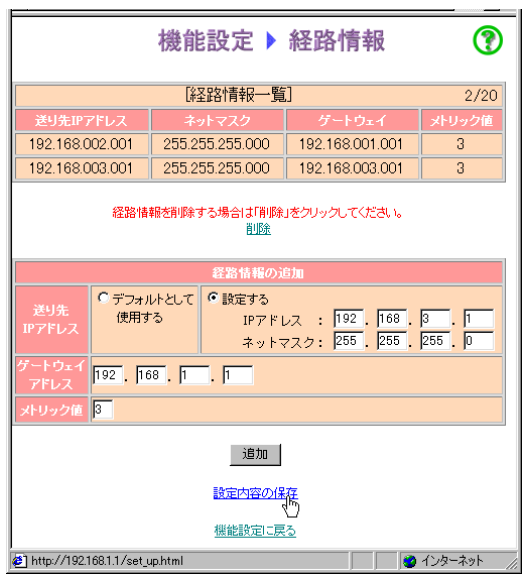

#### <span id="page-46-0"></span>9-2-3 AR100

 $\blacksquare$  AR100

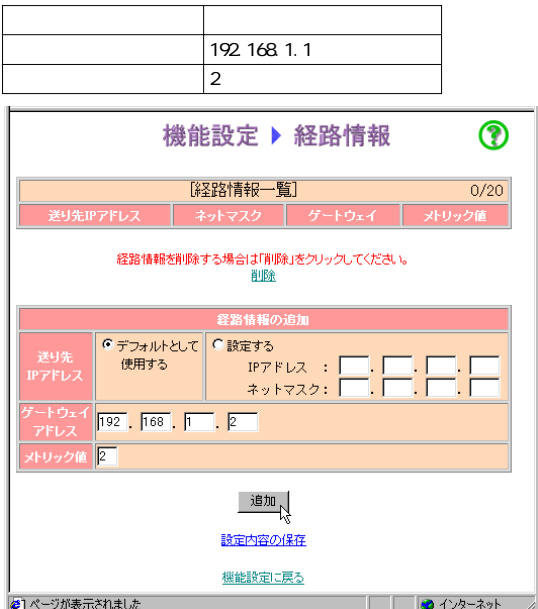

#### 9-2-4 AR100

 $\blacksquare$  AR100

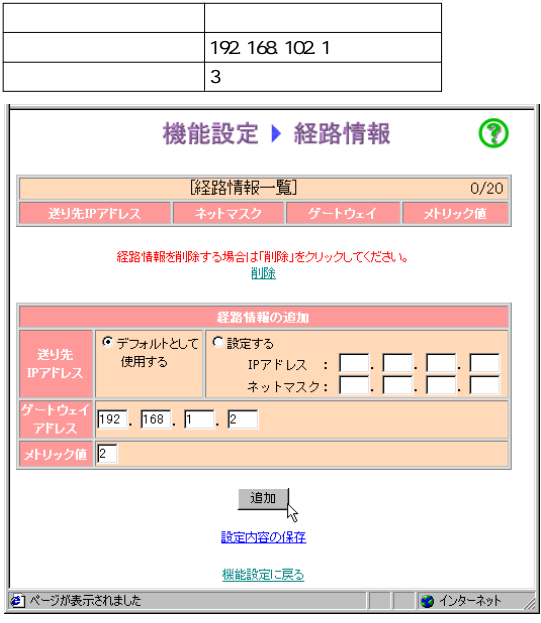

9-2-5 AR100

 $\blacksquare$  AR100

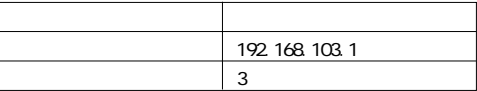

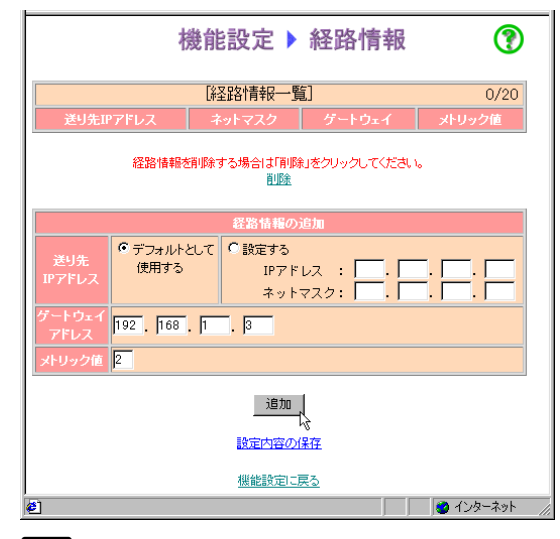

memo<br>
M DHP

IP AR100 LAN IP  $DS$ 

 $DHP$ 

LAN PHS

<span id="page-47-0"></span>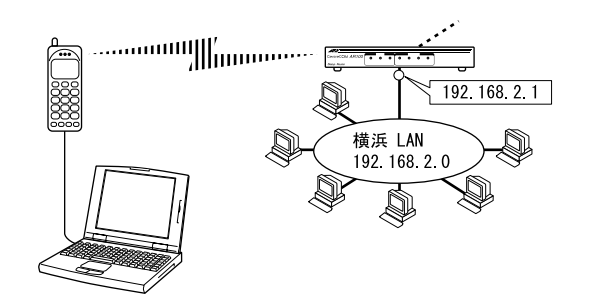

 $9 - 3 - 1$ 

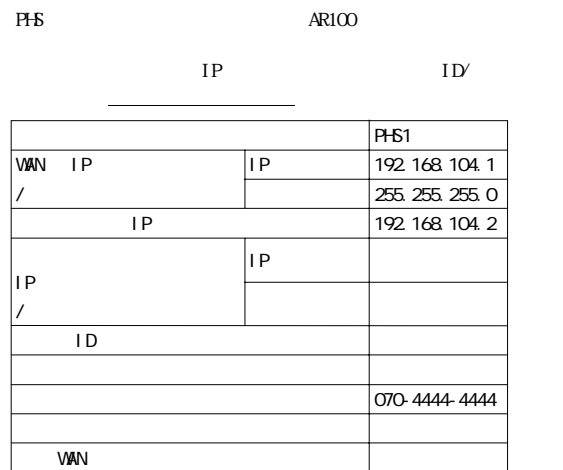

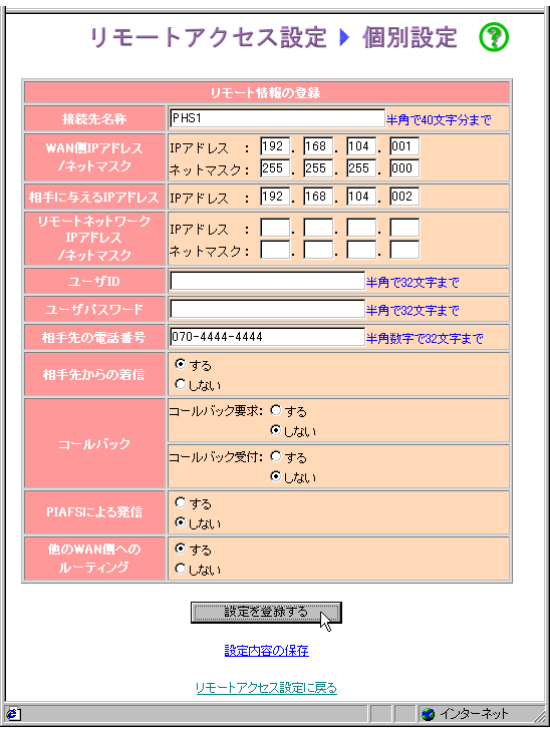

 $ID'$ 

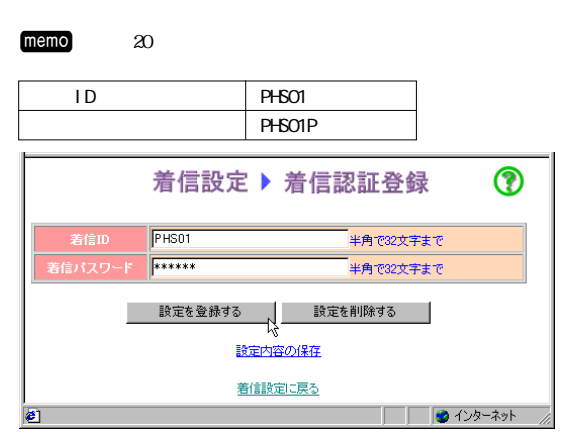

 $AR100$ 

<span id="page-48-0"></span>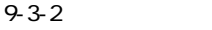

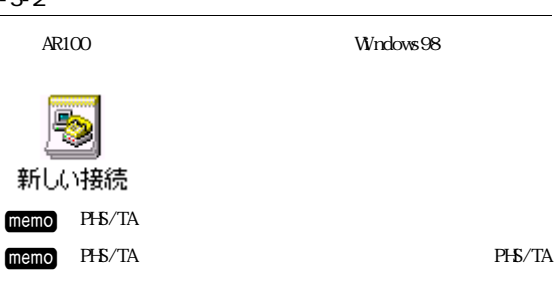

045-2222-2222

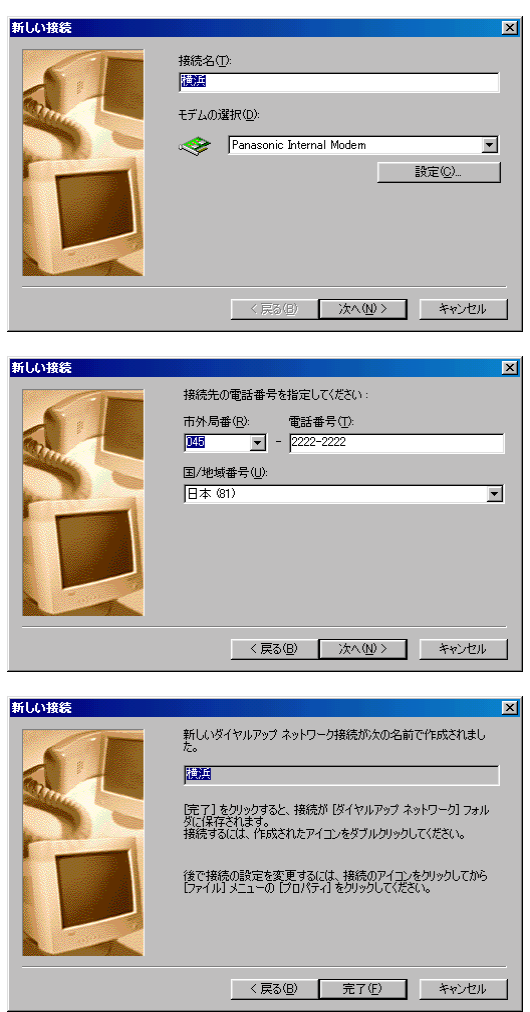

ID  $\blacksquare$ 

ID AR100

# <span id="page-49-0"></span>アナログ機器を使う  $AR100$ M THE TOWARD CONTROL CONTROL CONTROL CONTROL CONTROL CONTROL CONTROL CONTROL CONTROL CONTROL CONTROL CONTROL CONTROL CONTROL CONTROL CONTROL CONTROL CONTROL CONTROL CONTROL CONTROL CONTROL CONTROL CONTROL CONTROL CONTROL C  $\begin{picture}(60,6) \put(0,0){\line(1,0){10}} \put(10,0){\line(1,0){10}} \put(10,0){\line(1,0){10}} \put(10,0){\line(1,0){10}} \put(10,0){\line(1,0){10}} \put(10,0){\line(1,0){10}} \put(10,0){\line(1,0){10}} \put(10,0){\line(1,0){10}} \put(10,0){\line(1,0){10}} \put(10,0){\line(1,0){10}} \put(10,0){\line(1,0){10}} \put(10,0){\line(1,$  $\blacksquare$  /FAX

- $FA<sub>x</sub>$  $\blacksquare$  FAX
- memo FAX INS  $64$  $\begin{array}{c} i \\ 1 \end{array}$  $1$ INS  $1$   $1$ 1 $1$
- jキャッチホンを使う
- M THE TIME THE STATE IS A SET OF THE STATE IS A SET OF THE ISSUE OF THE ISSUE OF THE ISSUE OF THE ISSUE OF THE ISSUE OF THE ISSUE OF THE ISSUE OF THE ISSUE OF THE ISSUE OF THE ISSUE OF THE ISSUE OF THE ISSUE OF THE ISSUE O  $64$  (b)  $AR100$
- j相手によって着信音を変える INS  $\blacksquare$
- memo INS SAN INS  $($  $m$ emo $n$ 
	- INS (and  $\overline{N}$ )
- $\blacksquare$  $memo$  ISDN  $2$
- jung to the second state of  $\blacksquare$ memo
- $(+)$ j自動的に別の電話番号に転送する
- $\sim$  memo $\sim$ )  $($ j音量を調節する
	- memo<sub>n</sub>  $\mathbb{Q}$  8-5 and  $\mathbb{R}$

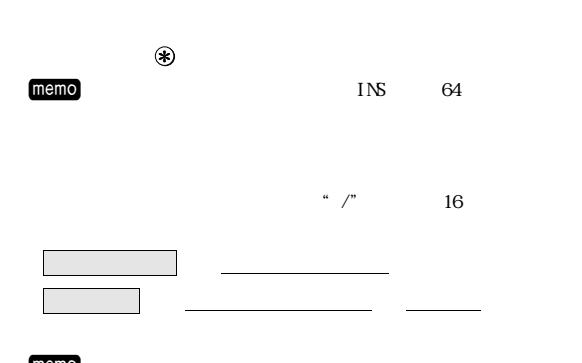

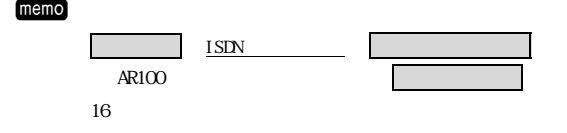

# memo

jサブアドレスを追加する

### 対応INS付加サービス一覧

 $AR100$ 

 $\blacksquare$ 

- $\text{ISDN}$
- $\text{NIT}$
- j付加サービス INS
- INS
	-
- $3<sub>3</sub>$
- INS<br>1
- $1$  $\begin{array}{c} \text{i} \\ 1 \end{array}$  $1 \t2$
- 

付

<span id="page-50-0"></span>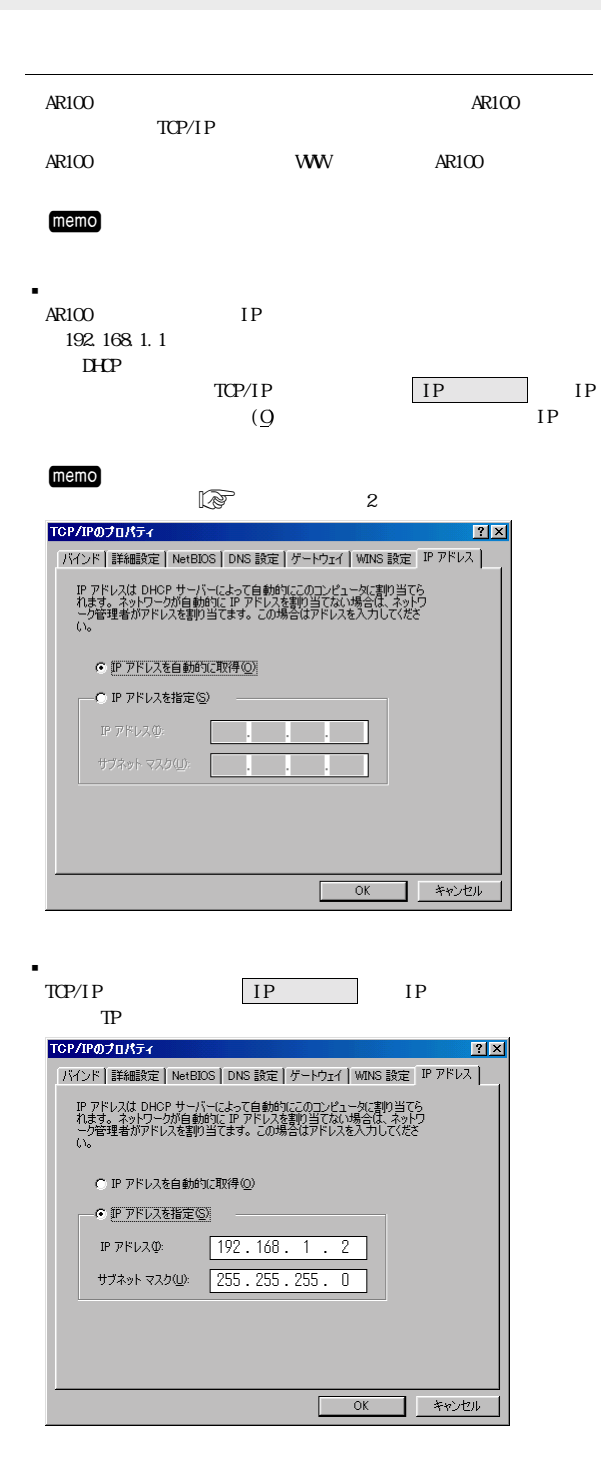

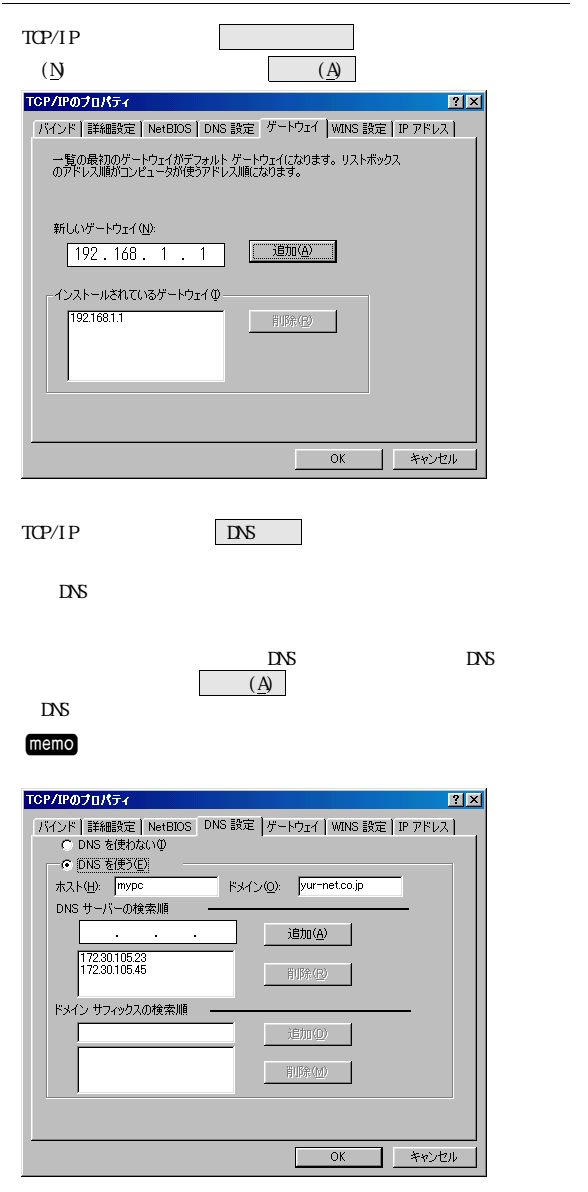

 $\widehat{\mathbb{R}}$  p.55

<span id="page-51-0"></span>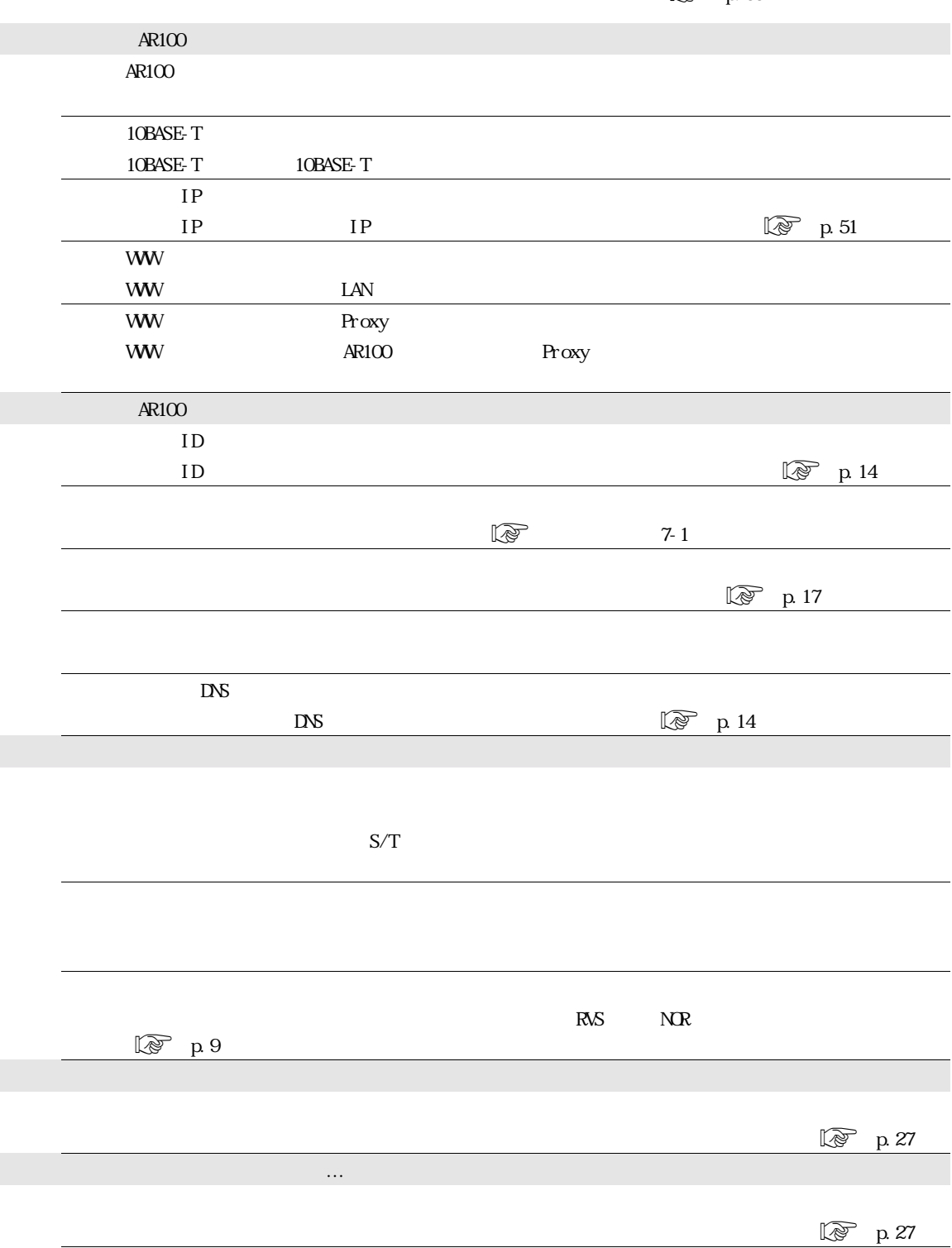

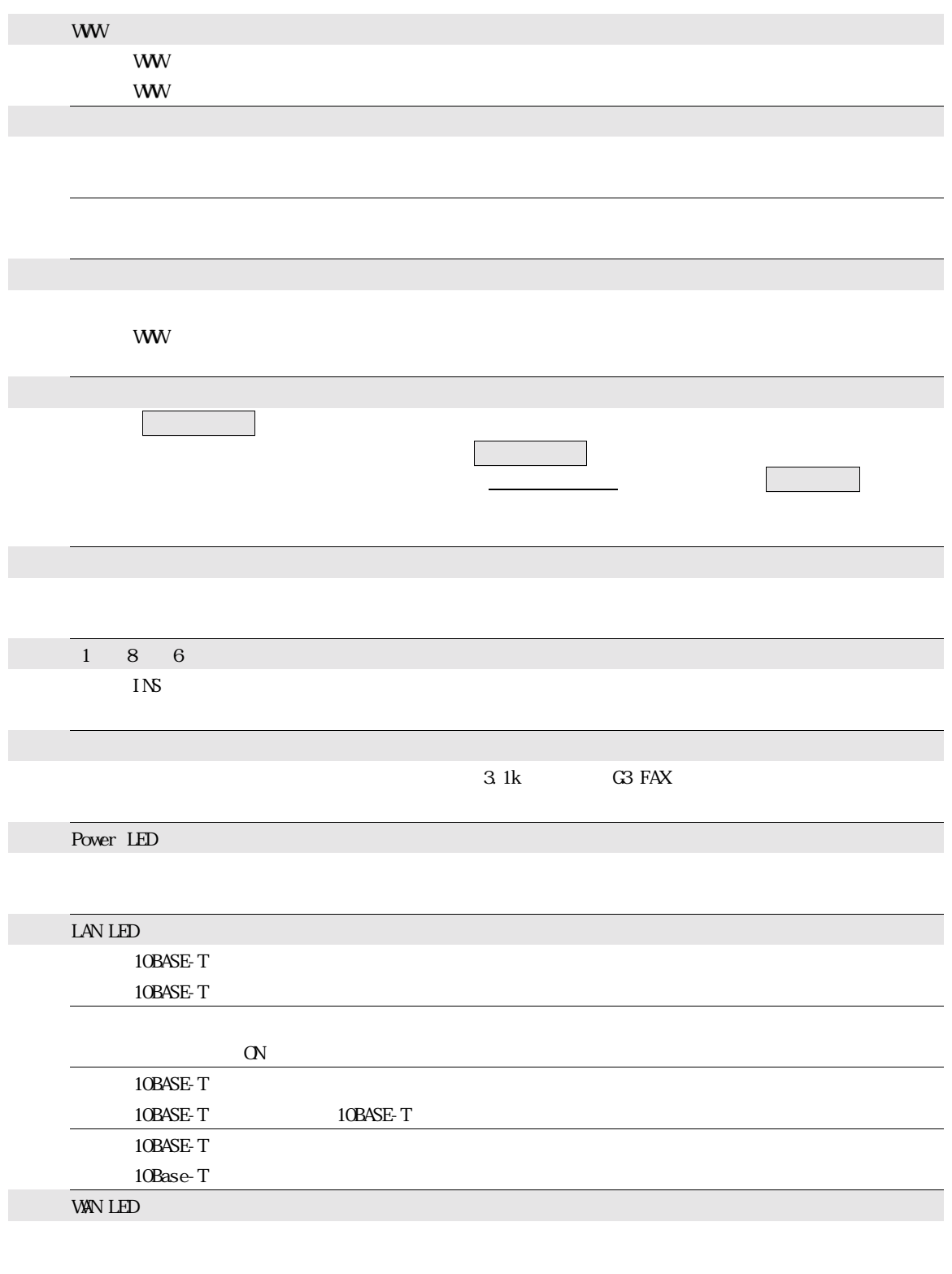

 $NTT$ 

付

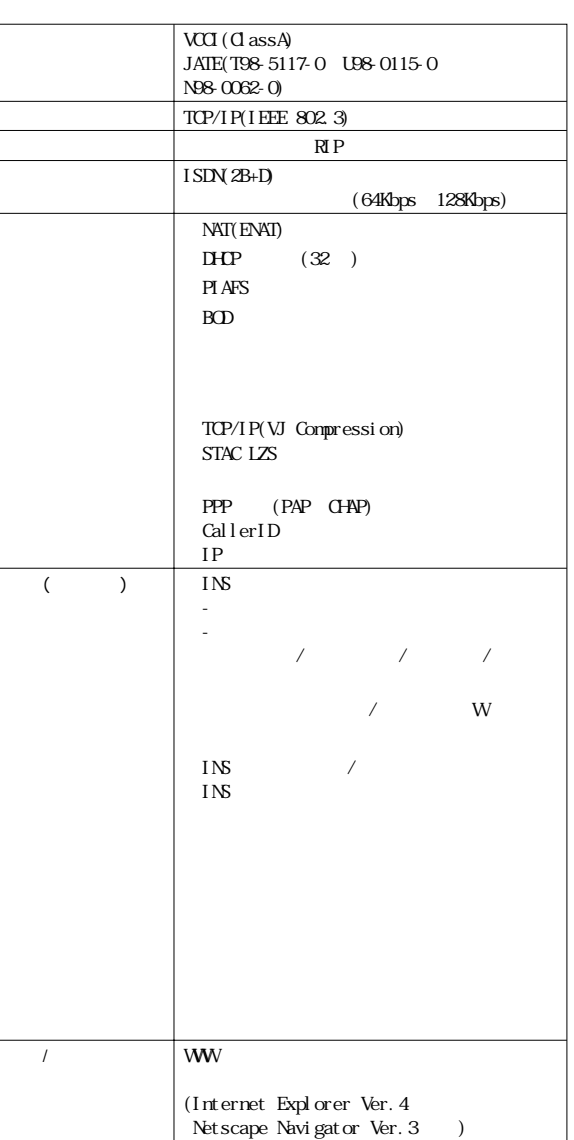

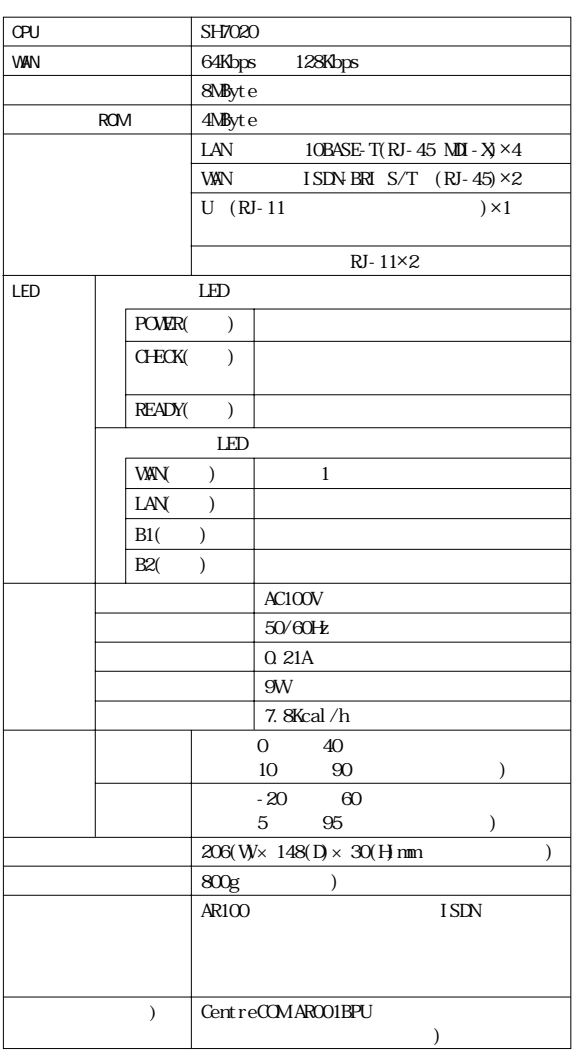

<span id="page-53-0"></span>製品仕様

# <span id="page-54-0"></span>0120-860662(24 ) 0120-860772  $($  09:00  $\sqrt{2}$  12:00  $\sqrt{2}$  13:00  $\sqrt{2}$ 携帯電話/PHS の場合 045-476-6203 support@allied-telesis.co.jp ホームページ メニューから「サポート」をクリッ

 $memo$ 

 [p.56\)](#page-55-0) 

主意 $\prime\prime$  (Ver.)

 $($  Rev. $)$ 

#### $\lambda$ 注意 $\mu$

 $\lambda$ 注意 $\mu$ 

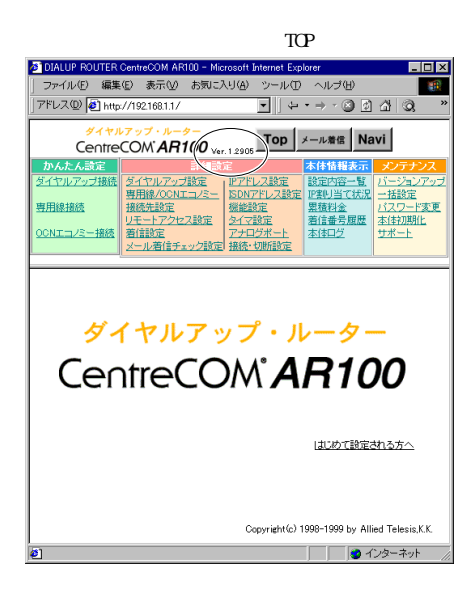

**【 p.30** p.31

# <span id="page-55-0"></span>調査依頼書(CentreCOM AR100 1/2)

#### 般事項 1. 御社名: 部署名: ご担当者: ご連絡先住所: 〒 TEL:  $($  $FAX:$  (  $\left( \right)$ 2. 購入先: 購入年月日: 購入先担当者: 連絡先(TEL): (  $\lambda$ ハードウェアとソフトウェア 1. ご使用ハードウェア機種のシリアル番号、製品リビジョン、ファームウエアバージョン

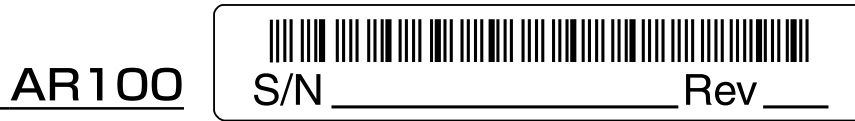

ファームウエアバージョン Ver

- 2.「本体情報·設定内容の表示|の印刷 □添付あり □添付なし
- 3. トラブルの発生時期 □セットアップ中に起こっている障害 □セットアップ後、運用中に起こっている障害
- 4. 回線

─ □ NTT 工事 □お客様による工事  $\Box$ ISDN— −□ダイヤルインあり □ダイヤルインなし −□サブアドレスあり □サブアドレスなし

□専用線

5. LED、スイッチの状態

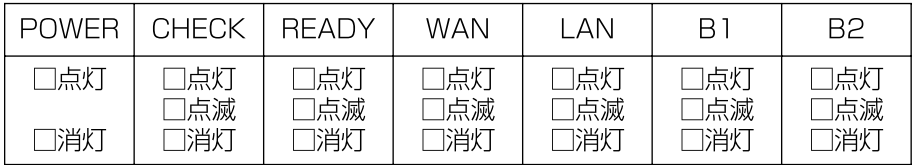

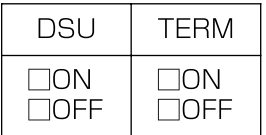

お問い合わせ内容

接続の構成図

簡単で結構ですからご記入をお願いします。

年 月 日

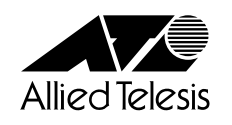

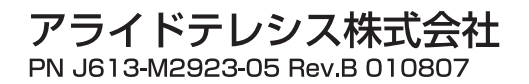